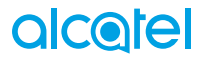

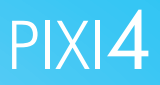

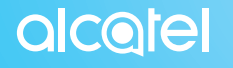

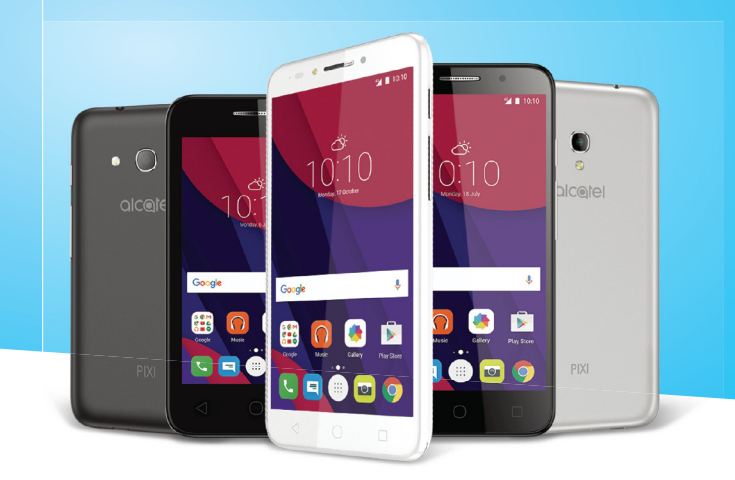

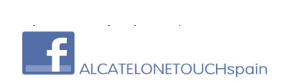

**Euskaltelek itzulitako eta ekoiztutako eskuliburua**

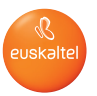

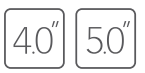

**Eskuliburu honetan, mugikor hauen Android M sistema eragilea deskribatzen da:**

**• PIXI 4 (4) (4034X, 4034D)**

**• PIXI 4 (5) (4034X, 4034D)**

### **Laguntza**

Ikus baliabide hauek, ohiko galderei, softwareari eta zerbitzuei buruzko informazio gehiago izateko.

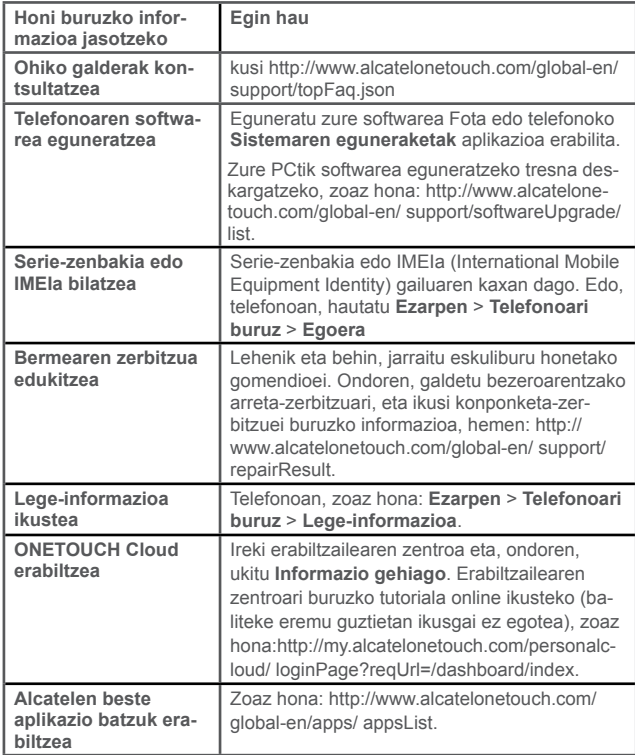

# **Aurkibidea**

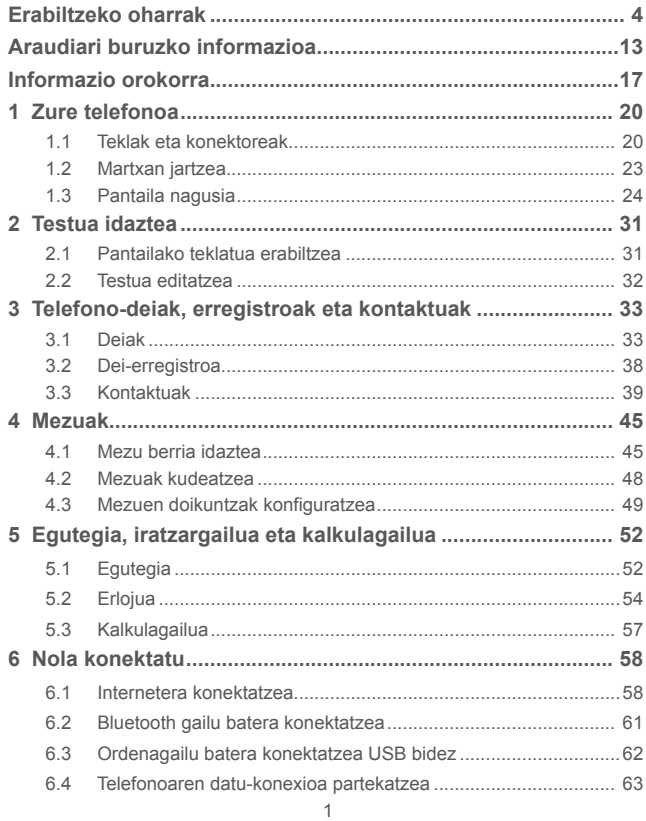

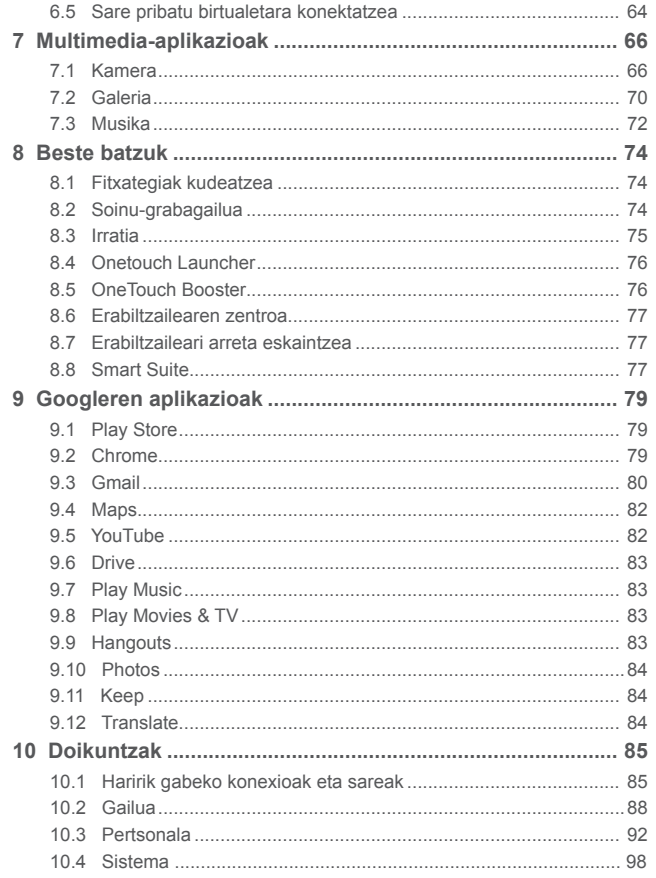

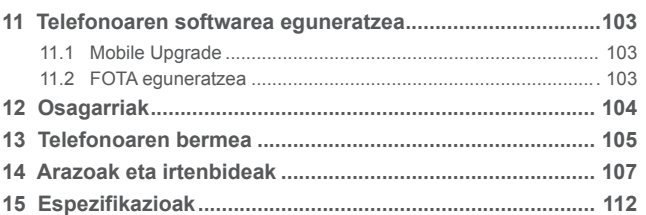

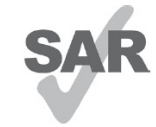

Telefono honek 2,0 W/kg-eko estatuko SAR muga errespetatzen du. Gehieneko SAR balio espezifikoak erabiltzailearen eskuliburu honetako 9. orrian azaltzen dira. Produktua garraiatzean edo gorputzetik gertu daramazunean, erabili horretarako onartutako osagarri bat (estalki bat) edo gorputzetik 10 mm-ra izan (www.sar-tick.com), irrati-maiztasunen esposizioei buruzko eginbeharrak bewww.sar-tick.com tetzen direla bermatzeko. Kontuan izan produktuak erra-

diazioa igor dezakeela deitzen ari ez bazara ere.

# **BABESTU BELARRIAK**

Entzumenari kalterik ez eragiteko, ez entzun musika bolumen altuan denbora luzez. Kontuz ibili entzungailua erabiltzean gailua belarritik gertu badago

# **Erabiltzeko oharrak ..................................**

Telefonoa erabili aurretik, irakurri arretaz kapitulu hau. Fabrikatzailea ez da izango telefonoa behar bezala ez erabiltzeagatik eta/edo eskuliburu honetako argibideen arabera ez erabiltzeagatik gerta litezkeen ondorioen erantzule.

### **• IBILGAILUKO SEGURTASUNA:**

Egin berri diren azterketek frogatu dutenez, gidatzean telefono mugikorra erabiltzea arrisku-faktore erreala da, baita esku libreko osagarria (ibilgailuetako kita, aurikularrak... eta abar) erabiltzea ere. Hori dela eta, autoa aparkatu arte telefonoa ez erabiltzea aholkatzen zaio gidariari.

Gidatzen ari zaren bitartean, ez erabili telefonoa edo entzungailuak musika edo irratia entzuteko. Entzungailuak erabiltzea arriskutsua izan daiteke, eta baliteke zenbait eremutan debekatuta egotea.

Telefonoak erradiazioa igortzen du piztuta dagoenean, eta horrek interferentziak sor ditzake ibilgailuko ekipo elektronikoetan; adibidez, gurpilak ez blokeatzeko sistemetan (ABS), segurtasuneko airbagean eta abar.

Beraz, arazorik ez izateko:

- ez jarri telefonoa aginte-mahaiaren gainean edo airbaga zabaltzen den eremuan,
- galdetu ibilgailuaren fabrikatzaileari edo kontzesionarioari ibilgailu barruko tresnak telefono mugikorraren irrati-maiztasunaren aurka behar bezala babesturik dauden.

### **• ERABILTZEKO KONDIZIOAK**:

Telefonoak behar bezala funtziona dezan, noizean behin itzaltzea gomendatzen dizugu.

Itzali telefonoa hegazkinetan.

Ez piztu telefonoa ospitaleetan, horretarako dauden eremuetan izan ezik. Telefono hau edo beste ekipo batzuk erabiltzeak gailu elektriko eta elektronikoen edo irrati-maiztasunak erabiltzen dituzten gailuen funtzionamenduan eragin dezake.

Ez piztu telefonoa gas edo likido sukoietatik hurbil. Errespetatu arauak erregai -biltegietan, gasolina-zerbitzuguneetan, produktu kimikoen fabriketan eta leherketa-arriskua dagoen lekuetan.

Piztuta dagoenean, ez jarri inoiz telefonoa tresna mediko batetik (taupada-markagailua, belarriko protesia, intsulina-ponpa, etab.) 15 cm-ra baino gutxiagora. Bereziki deiei erantzutean, ez ipini telefonoa taupada-markagailua edo belarriko protesia duzun aldeko belarrian, ipini beste aldekoan.

Entzumen-arazorik ez izateko, hartu deia telefonoa belarrira hurbildu aurretik. Esku libreko funtzioa erabiltzean, urrundu telefonoa belarritik. Bolumen anplifikatua kaltegarria izan liteke entzumenerako.

Ez utzi haurrei telefonoa edo telefonoaren osagarriak erabiltzen edo haiekin jolasten zu inguruan ez bazaude.

Karkasa desmuntagarria ordezkatzean, kontuan izan erreakzio alergikoak eragin ditzaketen substantziak eduki ditzakeela produktuak.

Telefonoa pieza bakarrekoa bada, estalkia eta bateria ezin dira atera. Desmuntatuz gero, baliteke bermea galtzea. Telefonoa desmuntatzen baduzu, bateria hondatu eta erreakzio alergikoak eragin ditzaketen substantziak aska daitezke. Kontu handiz ibili beti telefonoarekin, eta gorde ezazu hautsik gabeko leku garbi batean.

Ez utzi telefonoa kondizio txarrak dauden tokietan (hezetasuna edo kondentsazioa, euria, likidoak sartzea, hautsa, itsas brisa eta abar). Fabrikatzaileak -10 °C eta +55 °C bitarteko tenperatura gomendatzen du.

55 °C-tik gorako tenperatura badago, baliteke pantailan jartzen duena ez irakurtzea, baina hori behin-behineko egoera da, eta ez dakar arrisku berezirik. Telefono-sare batzuetan, ezin da deitu larrialdi-zenbaki batzuetara. Larrialdi -deiak egiteko, ez egon zure telefonoaren mende soilik.

Ez saiatu telefonoa irekitzen, desmuntatzen edo konpontzen.

Ez dadila telefonoa erori, ez jaurti, eta ez saiatu tolesten.

Kristalezko pantaila kaltetuta, pitzatuta edo apurtuta baldin badago, ez erabili telefonoa, minik ez hartzeko.

Ez pintatu telefonoa.

TCL Communication Ltd-ek gomendatzen dituen eta zure telefono-modeloarekin bateragarriak diren bateriak, kargagailuak eta osagarriak soilik erabili. Hala egiten ez bada, TCL Communication Ltd-k eta haren filialek ez dituzte beren gain hartuko gerta daitezkeen kalteak.

Gogoratu telefonoan gordetzen duzun informazio garrantzitsu guztiaren segurtasun-kopiak egitea edo idatziz erregistratzea.

Pertsona batzuek epilepsia-krisiak jasan ditzakete edo kordea gal dezakete argi distiratsuen ondorioz (adibidez, bideo-jokoetakoak). Epilepsia-krisirik edo korde galerarik inoiz izan ez dutenei ere gerta dakieke. Krisiren bat jasan baduzu edo kordea galdu baduzu, edo zure familian horrelako zerbait gertatu izan bada, galdetu medikuari telefonoan bideo-joko horiek erabili aurretik edo telefonoko argi distiratsuak aktibatu aurretik.

Gurasoek zaindu behar dituzte haurrak, bideo-joko horiek edo argi distiratsuak dituzten beste funtzio batzuk erabiltzen dituztenean. Norbaitek sintoma hauetako bat edukiz gero, telefonoa erabiltzeari utzi, eta medikuari galdetu behar dio: konbultsioak, begietako edo muskuluetako uzkurdurak, kordearen galera, oharkabeko mugimenduak edo desorientazioa. Sintoma horiek izateko arriskua txikitzeko, hartu neurri hauek:

- Ez aktibatu eta ez erabili argi keinukarien funtzioa nekatuta edo logurez bazaude.
- Ordu oro, gutxienez, 15 minutuko atsedena hartu.
- Argiak piztuta dauden lekuetan jokatu.
- Jokoetan ibiltzeko, ipini pantaila begietatik ahalik eta urrunen.
- Jokatzen ari zarela eskuak, eskumuturrak edo besoak nekatzen bazaizkizu edo minduta sentitzen badituzu, gelditu eta hartu atseden ordu batzuez berriro jokatzen hasi aurretik.
- Jokatzen ari zarela edo ondorenean eskuetan, eskumuturretan edo besoetan mina izaten jarraitzen baduzu, utzi jokatzeari eta galdetu mediku bati.

Zure telefonoko jokoak erabiltzean, eskuetako, besoetako, sorbaldako, lepoko edo gorputzeko beste atalen bateko giharretako mina eduki dezakezu. Segitu jarraibideei tendinitisa, karpoko tunelaren sindromea edo muskuluetako edo hezurretako beste lesiorik ez izateko.

### **BABESTU BELARRIAK**

Entzumen-arazorik ez izateko, ez erabili bolumen altua denbora luzez. Kontuz ibili entzungailua erabiltzean gailua belarritik gertu badago

### **• BIZITZA PRIBATUA ERRESPETATZEA**

Telefono mugikorrekin argazkiak ateratzeari eta soinuak grabatzeari buruz zure herrialdean indarrean dauden lege eta arauak errespetatu egin behar dituzu. Arau eta lege horien arabera, baliteke erabat debekaturik egotea beste pertsona batzuen edo haien ezaugarri pertsonalen argazkiak egitea eta/edo haien ahotsak grabatzea eta argazki edo grabazio horiek erreproduzitzea edo banatzea, bizitza pribatua urratzen dela uler bailiteke. Erabiltzailearen ardura da dagokion baimena duela ziurtatzea, beharrezkoa bada, elkarrizketa pribatuak edo konfidentzialak grabatzeko edo beste pertsona bati argazkiak ateratzeko; zure mugikorraren fabrikatzaileak, banatzaileak edo saltzaileak (eta operadoreak) ez dute izango telefonoa behar ez bezala erabiltzeak eragindako ondorioen ardurarik.

**• BATERIA:**

### **Atera daitekeen bateria duten gailuetarako:**

Bateria erabiltzean, ohar hauek izan behar dira kontuan:

- Ez ireki bateria (substantzia kimikoak jariatzeko eta erretzeko arriskua dago).
- Ez egin zulorik bateriari, ez desmuntatu eta ez eragin zirkuitulaburrik.
- Ez bota sutara, ezta zaborretara ere, eta ez eduki 60 °C-tik gorako tenperaturetan.

Bateria bota nahi baduzu, ziurtatu indarrean dauden ingurumena babesteko legeen arabera berreskuratuko dela. Ez erabili bateria sortu zen helbururako ez den beste erabilera baterako. Ez erabili inoiz hondatutako bateriarik edo TCL Communication Ltd-ek eta/edo haren filialek aholkatu gabekorik.

### **Pieza bakarreko gailuetarako:**

Pieza bakarreko gailu bat da zure telefonoa; beraz, atzeko estalkia eta bateria ezin dira atera. Kontuan izan jarraibide hauek:

- Ez saiatu atzeko estalkia kentzen.
- Ez saiatu bateria ateratzen, ordezkatzen edota irekitzen.
- Ez zulatu telefonoaren atzeko estalkia.
- Ez jarri telefonoa sutan, ez eta zaborretan ere; ez eduki 60 ºC-tik gorako tenperaturetan.

Telefonoak eta bateriak pieza bakarra osatzen dute, eta indarrean dagoen ingurumen-legeria aintzat hartuta bota behar dira.

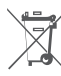

Zure telefonoak, bateriak edo osagarriek ikur hau badute, gune hauetako batera eraman behar dituzu gehiago erabili ezin dituzunean:

- Ekipo-mota horientzako edukiontzi bereziak dituzten udal-hondakinak deuseztatzeko zentroetara.
- Saltokietako edukiontzietara.

Produktuak birziklatu egingo dira, ingurumenean substantziarik ez zabaltzeko, eta haien osagaiak berrerabili egingo dira.

Europar Batasuneko herrialdeetan:

Doakoa da bilketa-puntuetara sartzea, eta ikur hori duten produktu guztiak toki horietan utzi behar dira.

Europar Batasuneko kide ez diren herrialdeetan:

Herrialde edo eskualde horretan biltzeko eta birziklatzeko aukera badago, produktu horiek ez dira bota behar zakarrontzi arruntetara. Bilketa-puntuetara eraman behar dira, birziklatzera.

ERNE! BESTE MODELO BATEN BATERIA JARRIZ GERO, LEHERTZEKO ARRISKUA DAGO. ERABILITAKO BATERIAK BOTATZEKO, SEGI EMANDAKO JARRAIBIDEEI.

### **• KARGAGAILUAK:**

Saretik elikatzen diren kargagailuek 0 °C eta 40 °C bitartean funtzionatzen dute. Informazio-tratamendurako arauak eta bulegoko segurtasunari dagozkionak bete behar ditu telefono mugikorraren kargagailuak. 2009/125/EE Ekodiseinuari buruzko Direktiba ere bete behar du. Zehaztapen elektriko ugari aplika daitezkeenez, gerta liteke herrialde bateko kargagailu batek beste herrialde batean ez funtzionatzea. Diseinatu ziren helbururako soilik erabili behar dira.

### **• UHIN ELEKTROMAGNETIKOAK:**

Telefono mugikorren modelo guztiek nazioarteko eskakizunekin (ICNIRP) edo Europako 1999/5/EE (R&TTE) direktibarekin bat etorri behar dute, eta hori, gainera, merkatuan sartu aurretik bete beharreko baldintza da. Osasuna eta segurtasun publikoa babestea, batez ere telefono mugikorren erabiltzaileena, eskakizun edo direktiba horien funtsezko betebeharra da.

GAILU HONEK UHIN ELEKTROMAGNETIKOEKIKO ESPOSIZIOARI BURUZKO NAZIOARTEKO ARAUAK BETETZEN DITU

Gailu mugikor hau irrati-uhinen transmisorea eta hartzailea da. Nazioarteko arauek gomendatutako irrati-uhinekiko (irrati-maiztasuneko eremu elektromagnetikoak) esposizio-mugak ez gainditzeko moduan diseinatu da. Jarraibide horiek ICNIRP zientzia-erakunde independenteak sortu ditu, eta pertsona ororen adina eta osasun-egoera gorabehera segurtasuna bermatzeko diseinatutako babes-tarteak dituzte.

Irrati-uhinekiko esposizioaren arauen neurketa-unitatea absortzio espezifikoaren koefizientea edo SAR da. Telefono mugikorretarako, 2 watt/kilogramo SAR muga dago.

SAR kalkulatzeko probak funtzionamendu estandarreko posizioetan egiten dira, eta telefonoak potentzia-maila ziurtatu handienera transmititzen du probaturiko frekuentzia-banda guztietan. ICNIRPren arabera, hauek dira gailu-modelo honetarako SAR balio handienak:

#### **4034X/4034D:**

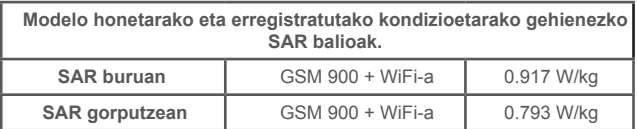

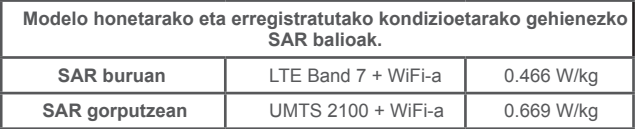

Gailua erabiltzean, haren benetako SAR balioak adierazitako balio horiek baino askoz txikiagoak dira. Izan ere, eraginkortasun-sistema betetzearren eta sareko interferentziak murriztearren, telefonoaren potentzia operatiboa automatikoki murrizten da deiak egiteko potentzia osoa behar ez denean. Gailuaren potentzia-irteera zenbat eta txikiagoa izan, orduan eta txikiagoa izango da SAR balioa.

Gorputzeko SAR probak egiteko, 10 mm-ko tartea utzi da gorputzaren eta telefonoaren artean. Telefonoa erabiltzen denean irrati-maiztasunarekiko esposizioari buruzko arauak betetzeko, gutxienez tarte hori utzi beharko litzateke telefonoaren eta gorputzaren artean.

Zuk erabiltzen duzun osagarria baimendua ez bada, ziurtatu produktuak ez duela metalik eta telefonoa gorputzetik tarte horretara geratzen dela.

Osasunaren Mundu Erakundeak, FDAk (US Food and Drug Administration, Elikagaiak eta Sendagaiak Kontrolatzeko Estatu Batuetako Erakundea) eta beste erakunde batzuek jakinarazi dute kezkatuta daudenek eta esposizioa murriztu nahi dutenek esku libreko gailu bat erabil dezaketela telefonoa burutik eta gorputzetik urrun edukitzeko deietan, edo telefonoan igarotzen duten denbora murritz dezaketela.

Informazio gehiago izateko, ikus www.alcatel-mobile.com orria.

OMEk eremu elektromagnetikoei eta osasun publikoari buruz duen informazio osagarria Interneteko helbide honetan aurkituko duzu: http:// www.who.int/ peh-emf.

Zure telefonoak barneko antena bat du. Komunikazioetan funtzionamendu-kalitaterik onena izateko, ez ukitu, eta ez hondatu.

Gailu mugikorrek funtzio ugari dituztenez, belarriaren ondoan erabiltzeaz gain, beste posizio batzuetan ere erabil daitezke. Entzungailuekin edo USB datu-kablearekin erabiltzean, gailuak zehaztutako jarraibideak bete behar ditu. Beste osagarriren bat erabili behar baduzu, ziurtatu ez duela inolako metalik, eta jarri telefonoa gorputzetik 10 mm-ra gutxienez.

Kontuan izan gailua erabiltzen dizunean balitekeela zure datu pertsonal batzuk gailu nagusiarekin partekatzea. Zure ardura da zure datu pertsonalak babestea, eta ez partekatzea baimendurik gabeko gailuekin edo zure gailura konektatutako hirugarrenen gailuekin. WiFia duten produktuen kasuan, konfiantzazko WiFi sareetara bakarrik konektatu Gainera, zure produktua sarbide-puntu gisa erabiltzen duzunean (posible den kasuetan), erabili sareko segurtasuna. Aholku hauek beteta, zure gailura baimendu gabe sartzea saihestuko duzu. Mugikorrak hainbat lekutan gorde dezake informazio pertsonala, adibidez, SIM txartelean, memoria-txartelean eta telefonoaren memorian. Egiaztatu informazio pertsonal guztia ezabatu duzula gailua birziklatu, itzuli edo bota aurretik. Hautatu kontu handiz zure aplikazio eta eguneraketak, eta instalatu konfiantzazko iturrietatik soilik. Zenbait aplikaziok zure telefono mugikorraren errendimenduari eragin diezaiokete, eta informazio pribatura sartu, adibidez, kontuko datuetara, deien datuetara, kokapenaren xehetasunetara eta sareko baliabideetara.

Kontuan izan TCL Communication Ltd-rekin partekatutako datu guztiak datuak babesteko legediari jarraituz biltegiratzen direla. Hala, TCL Communication Ltd-ek datu pertsonal guztiak babesteko neurri tekniko eta antolaketako neurri egokiak hartzen eta aplikatzen ditu; esate baterako, baimendu gabeko edo legez kanpoko datu-prozesatzearen aurkakoak edo datuok galtzearen edo ustekabean hondatzearen aurkakoak. Neurri horiek segurtasun-maila egokia emango dute, hauek kontuan hartuz:

(i) eskura dauden baliabide teknikoak,

(ii) neurriak inplementatzeak duten kostua,

(iii) datu pertsonalak prozesatzeak dakartzan arriskuak, eta

(iv) prozesatutako datuen sentikortasun-maila.

Edozein unetan sar zaitezke zure datu pertsonaletan, eta datuok alda eta edita ditzakezu, zure erabiltzaile-kontuan sartuz, zure erabiltzaile-profila bisitatuz edo zuzenean gurekin harremanetan jarriz. Guk zure datu pertsonalok editatzea edo ezabatzea nahi baduzu, zure nortasuna frogatzeko eskatuko dizugu beharbada, zure eskaria bete aurretik.

### **• LIZENTZIAK**

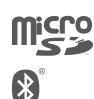

MikroSD-ren logotipoa marka komertziala da.

Bluetooth hitzaren marka eta logotipoak Bluetooth SIG, Inc. enpresarenak dira, eta TCL Communication Ltd-k eta haren filialek lizentziapean erabiltzen dituzte marka horiek. Beste marka eta izen komertzial batzuk beren jabeenak dira.

ALCATEL PIXI 4 (4) Bluetooth Declaration ID D026888

ALCATEL PIXI 4 (5) Bluetooth Declaration ID D026889

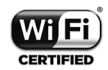

Wi-Fi logotipoa Wi-Fi Allianceren ziurtatze-marka da.

Google, Googleren logotipoa, Android, Androiden logotipoa, Google SearchTM, Google MapsTM, GmailTM, YouTube, Google Play Store, Google LatitudeTM eta HangoutsTM Google Inc.-ren marka erregistratuak dira.

Googlek sortutako edo partekatutako lanetatik erreproduzitzen edo aldatzen da Android gailua, eta Creative Commons 3.0 Attribution lizentzian deskribatzen diren terminoen arabera erabiltzen da (**Ezarpen**\ **Telefonoari buruz**\**Lege-informazioa** aukeran Google-reb kege-oharrak luze sakatuz gero bistaratuko da testua).

Kode irekiko programak (http://opensource.org/,mtd, msdosfs, netfilter/iptables eta initrd, objektu-kodean) eta lizentziapean (GNUren eta Apacheren lizentziapean) eskuratutako kode irekiko beste programa batzuk erabiltzen dituen produktu bat eskuratu duzu.

Eskatutako kode irekien kopia oso bat emango dizugu TCL Communication-ek produktua ematen duenetik hasi eta hiru urteko epean.

Hemen deskargatu ditzakezu jatorrizko kodeak: http://sourceforge.net/projects/ alcatel/files/. Jatorrizko kodea ematea doakoa da Internetetik eskuratuz gero.

Honen bidez jakinarazten dugu Europar Batasunean bakarrik balio duela jabetza intelektualaren eskubideen urraketen aurkako azken erabiltzailearen bermeak.

Azken erabiltzaileak produktua esportatu edo garraiatzen badu, edo Europar Batasunetik kanpo erabiltzen, produktuarekiko fabrikatzaileak eta haren hornitzaileek dituzten erantzukizun, berme edo kalte-ordain guztiak iraungi egingo dira, barne direla jabetza intelektualaren eskubideen urraketei lotutako kalte-ordainak.

(1) Baliteke herrialde batzuetan eskuragarri ez egotea.

# Araudiari buruzko informazioa...

Ohar eta onarpen hauek eskualde batzuetan aplikatzen dira, adierazten den bezala.

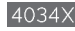

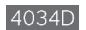

5045X

# **Informazio orokorra ...............................**

- • **Interneteko helbidea:** www.alcatel-mobile.com
- **Bezeroarentzako arreta-zerbitzuaren zenbakia:** ikusi "TCL Communication Services" liburuxka edo gure webgunea.
- **Helbidea:** Room 1910-12A, Tower 3, China HK City, 33 Canton Road, Tsimshatsui, Kowloon, Hong Kong.
- **Etiketatze elektronikorako bidea:** ukitu Ezarpen\Normativa y Segurtasuna, edo sakatu \*#07#; etiketatzeari buruzko informazio gehiago aurkituko duzu (1).

Gure webgunean, ohiko galderen atala kontsultatu dezakezu (FAQ). Posta elektroniko bidez ere jar zaitezke gurekin harremanetan, edozein zalantza galdetzeko.

Erabiltzailearen eskuliburu honen ingelesezko edo beste hizkuntza batzuetako bertsioak gure webgunean deskargatu ditzakezu:

**www.alcatel-mobile.com 4034X/4034D:**

Zure telefonoa telefono-deiak egin eta jasotzeko diseinatutako gailu bat da. GSMko lau bandatan funtzionatzen du (850/900/1800/1900 MHz), edo UMTSko bi bandatan (900/2100 MHz).

### **5045X/5045D:**

5045D

Zure telefonoa transzeptore bat da, lau bandako GSM bidez (850/900/1800/1900 MHz), lau bandako UMTS bidez (850/900/1900/2100 MHz) eta sei bandako LTE bidez (B1/3/7/8/20/28A) dabilena.

# **CE1588**

Ekipo honek 1999/5/EE direktibaren oinarrizko betebeharrak eta beste zenbait direktiba betetzen ditu. Zure telefonoaren Adostasun Deklarazioaren kopia osoa eskuratu dezakezu gure web-orrian: www.alcatel-mobile.com

(1) Herrialdearen arabera.

### **Lapurreten aurkako babesa (1)**

Zure telefonoa IMEI zenbakiarekin (serie-zenbakia) identifikatuta dago; paketearen etiketan eta telefonoaren memorian dago zenbaki hori. Telefonoa erabiltzen duzun lehen aldian zenbakia idatziz jasotzea eta leku seguru batean gordetzea gomendatzen dizugu (\*#06# sakatuta). Gerta liteke poliziak edo zure operadoreak eskatzea telefonoa lapurtuz gero. Telefonoa lapurtzen badizute, zenbaki horrekin, telefonoaren funtzionamendua blokeatu ahal izango duzu, eta beste inork ezingo du erabili, ezta SIM txartel berria jarrita ere.

(1) Galdetu operadoreari zerbitzu hau baduzun ala ez.

### **Erantzukizunik eza**

Litekeena da desberdintasunak egotea eskuliburu honen eta telefonoaren benetako funtzionamenduaren artean, zure telefonoaren softwarearen bertsioaren arabera edo operadore bakoitzaren zerbitzu espezifikoen arabera.

TCL Communication-ek ez du bere gain hartuko desberdintasun horien (halakorik balego) lege-ardurarik, ez eta haiek izan ditzaketen ondorioenik ere. Erantzukizun hori operadoreak soilik izango du. Hirugarren batzuek gailuan sartzeko bidaltzen dituzten materialak ("Hirugarren batzuen materialak") izan ditzake entzungailu honek, jatorri-kodeko edo exekutagarriko softwarea eta aplikazioak barne. Telefono honetako hirugarren batzuen material guztiak bere horretan azaltzen dira, inolako bermerik gabe (ez espliziturik ez inpliziturik), mugarik gabe komertzializatzea, erabilera jakin baterako egokitzea, hirugarren batzuen aplikazio bat erabiltzea, eroslearen beste material edo aplikazio batzuekin erabiltzea eta copyrighta ez urratzea barnean direlarik. Eroslea arduratzen da TCL Communication-ek gailu mugikorren eta telefonoen fabrikatzaile gisa dagozkion betebehar guztiak bete izanaz, jabetza intelektualeko eskubideen arabera. TCL Communication-ek inola ere ez du bere gain hartuko hirugarren batzuen materialek dituzten funtzionamendu-akatsen edo telefono honekin nahiz eroslearen beste gailuren batekin batera aritzeko dituzten bestelako akatsen gaineko ardura. Legearen arabera, TCL Communication-ek ez du erantzukizunik erreklamazioetan, demandetan, auzietan edota ekintzetan, eta, zehatzago (baina ez muga horrekin), erantzukizun zibileko ekintzetan, hirugarren batzuen material horien erabileran edo erabiltzeko saiakeran sortzen den edozein ardurari dagokionez. Bestalde, TCL Communication-ek doan eman dituen uneko Hirugarrenen materialek ordaintzeko eguneratzeak eta bertsio berriak izan ditzakete etorkizunean. TCL Communication-ek kostu gehigarriei eta bestelakoei lotutako ardura oro ukatzen du; eroslearena izango da ardura hori. Aplikazioen eskuragarritasuna aldatu egin liteke herrialdearen eta telefonoa erabiltzen den operadoreen arabera. Telefonoekin batera hartzen diren aplikazioen eta softwarearen zerrendak inola ere ez dira hartuko TCL Communication-en konpromisotzat; eroslearentzako informazio hutsa izango dira. Horrenbestez, TCL Communication ez da erantzule izango erosleak nahi duen aplikazio bat edo gehiago ez badaude eskuragarri; izan ere, eroslearen operadorearen eta herrialdearen araberakoa da eskuragarritasuna. TCL Communication-ek une oro du eskubidea bere telefonoetan hirugarren batzuen materialak gehitzeko edo haietatik kentzeko, aldez aurretik jakinarazi gabe. TCL Communication-ek inola ere ez du izango erantzukizunik material horiek kentzeak aplikazioen edo hirugarren batzuen materialen erabileran edo erabiltzeko ahaleginean izan ditzakeen eraginetan.

# **5045X/5045D:**

Entzungailuen konektorea

# **1 Zure telefonoa ......................................**

# **1.1 Teklak eta konektoreak**

# **4034X/4034D:**

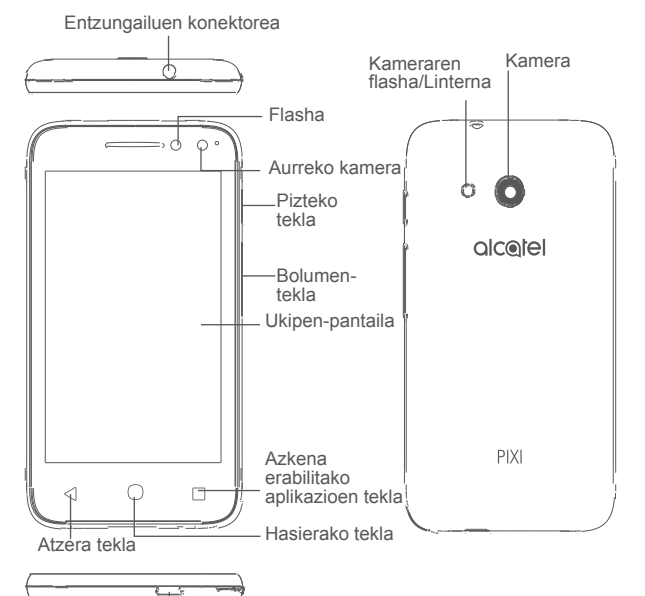

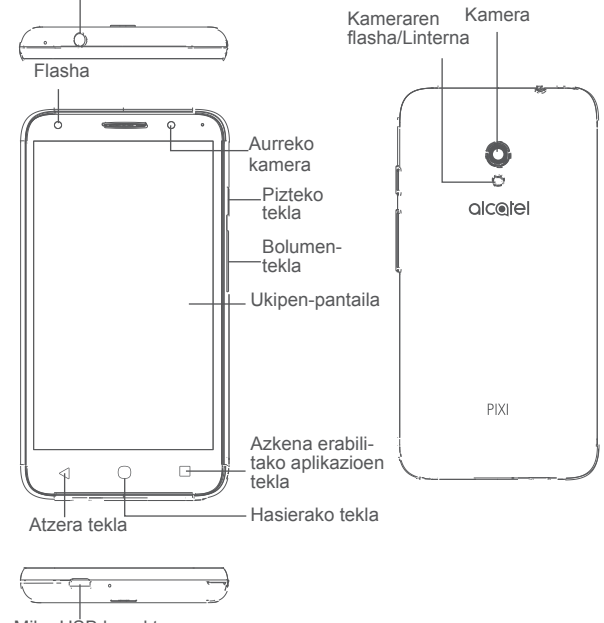

MikroUSB konektorea

MikroUSB konektorea

### **Azkena erabilitako aplikazioen tekla**

• Ukitu tekla hau, banakako aplikazioen jardueretatik dokumentuetara igarotzeko eta alderantziz.

### **Hasierako tekla**

- • Aplikazio edo pantaila batean zaudela, ukitu tekla hau pantaila nagusira itzultzeko.
- Luze sakatu Google Now pizteko.

### **Atzera tekla**

• Ukitu tekla hau aurreko pantailara itzultzeko edo, besteak beste, elkarrizketa-koadro bat, aukera-menua edo jakinarazpen-panela ixteko.

### **Pizteko tekla**

- • Sakatu: Pantaila blokeatzeko edo pizteko.
- • Luze sakatu: Menu gainerakor bat bistaratzen da, eta hauek ematen ditu aukeran: **Berrabiarazi, Itzaltzean** eta **Hegaldi modua**.
- • Luze sakatu **pizteko tekla**, 10 segundoz baino gehiagoz, berrabiaraztera behartzeko.
- • Luze sakatu **pizteko tekla** eta itzaltzeko moduan dagoen **bolumena igotzeko tekla** berreskuratzeko moduan sartzeko.
- • Pantaila-argazki bat egiteko, luze sakatu **pizteko tekla** eta **bolumena jaisteko tekla**.

### **Bolumen-teklak**

- Dai batean, tekla horiekin entzungailuaren bolumena doitu dezakezu.
- Musika/bideo/streaming-moduetan, multimedia-aplikazioen bolumena doitzeko.
- Modu arruntean zaudela, dei-tonuaren bolumena doitzeko.
- Sarrerako dei baten txirrina isilarazteko.

# **1.2 Martxan jartzea**

### **1.2.1 Konfiguratzea**

### **SIM/mikroSD txartela sartzea eta ateratzea**

Deiak egiteko eta sare mugikorrak erabiltzeko mikroSIM txartel bat behar da. SIM txartel bat baldin baduzu, instala ezazu iPhonea konfiguratu aurretik. Ez saiatu bestelako SIM txartelak sartzen (hala nola mini edo nano), telefonoa hondatzeko arriskua baitago.

Itzali telefonoa SIM txartela/mikroSD sartu edo atera aurretik.

### **Bateria kargatzea**

Bateria erabat kargatzea gomendatzen da. Karga-egoeraren ehunekoa pantailan bistaratzen da, telefonoa itzalita dagoenean. Bateria kargatu ahala, ehunekoa igotzen joango da.

ত∙

Energia-kontsumoa eta -gastua murrizteko, bateria erabat kargatzen denean, deskonektatu kargagailua entxufetik, eta, erabiltzen ari ez zarenean, itzali WiFi-a, GPSa, bluetootha edota bigarren mailan exekutatzen direnak. Doikuntzak aukeran pantailaren distira gutxitu dezakezu, eta modu etenean jartzeko denbora murriztu.

# **1.2.2 Telefonoa piztea**

Telefonoa pizteko, luze sakatu **pizteko** tekla telefonoak piztu arte. Pantailak segundo batzuk beharko ditu argitzeko. Doikuntzetan pantaila blokeatzeko aukera bat ezarri baduzu, pantaila nagusia ikusteko telefonoa desblokeatu beharko duzu hatza lerratuta edo konfiguratutako PINa, pasahitza edo eredua erabilita.

PIN kodea ez badakizu edo ahaztu egin bazaizu, jarri harremanetan sare-operadorearekin. Ez utzi inoiz PIN kodea telefonoaren ondoan. Erabiltzen ez duzunean, gorde leku seguruan.

### **1.2.3 Telefonoa itzaltzea**

Telefonoa itzaltzeko, luze sakatu **pizteko** tekla telefonoaren aukerak agertzen diren arte, eta, ondoren, hautatu **Itzaltzean**.

# **1.3 Pantaila nagusia**

Hasierako tekla ukituta, pantaila nagusira itzuliko zara beti. Pantaila nagusi guztiak pertsonaliza ditzakezu, gogoko aplikazioak, lasterbideak eta widget-ak gehituta. Pantaila nagusian, beheko aldeko ikonoak beti daude ikusgai, hasierako pantaila guztietan, bai eta Aplicaciones fitxa ere, erabilgarri dauden aplikazio guztiak ikus ditzazun.

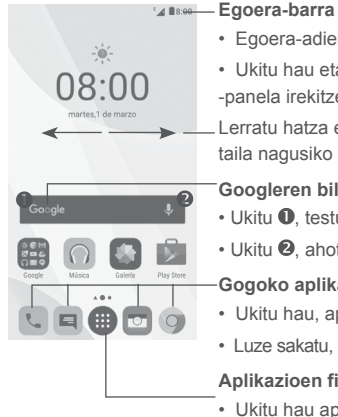

• Egoera-adierazleak/jakinarazpena

• Ukitu hau eta arrastatu beherantz jakinarazpen -panela irekitzeko.

Lerratu hatza ezkerrerantz edo eskuinerantz, pantaila nagusiko beste panelak ikusteko.

**Googleren bilaketa-barra**

• Ukitu  $\bullet$ , testu-bilaketako pantailan sartzeko.

• Ukitu <sup>2</sup>, ahots-bilaketako pantailan sartzeko.

### **Gogoko aplikazioen ontzia**

- Ukitu hau, aplikaziora sartzeko.
- Luze sakatu, aplikazioak mugitzeko edo ezabatzeko.

### **Aplikazioen fitxa**

• Ukitu hau aplikazioen guztiak irekitzeko.

Pantaila nagusia handituta azaltzen da, toki gehiago izan dezazun aplikazioak, lasterbideak eta abar gehitzeko. Lerratu pantaila nagusia horizontalean, ezkerretik eskuinera, pantaila nagusiaren ikuspegi osoa izateko. Pantailaren behealdean dagoen puntu zuriak adierazten du zer pantaila bistaratzen ari zaren.

# **1.3.1 Ukipen-pantaila erabiltzea**

**Ukitzea**

Aplikazio batera irekitzeko, ukitu hatzarekin.

### **Luze sakatzea**

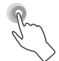

Elementuetan eskuragarri dauden aukeretan sartzeko, luze sakatu. Adibidez, hautatu Kontaktuak ataleko kontaktu bat, luze sakatu, eta aukera-zerrenda bat bistaratuko da pantailan.

**Arrastatzea** 

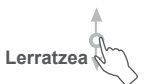

Jarri hatza pantaila gainean, objektua helburura arrastatzeko.

Lerratu pantaila aplikazio, argazki eta web-orrietan gora eta behera mugitzeko. Horizontalean ere lerratu dezakezu pantaila.

Gailu honek aukera ematen du Mezuak, Gmail, Kamera eta Galeria funtzioetan ere hatzarekin zooma egiteko,. Ukitu bi aldiz pantaila tamaina handitzeko/ murrizteko.

# **Azkar lerratzea**

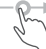

Lerratzearen antzekoa da, baina azkarragoa.

**Hatzak elkartzea eta bereiztea**

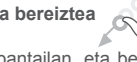

Jar itzazu bi hatza pantailan, eta bereizi edota elkartu itzazu, pantailako elementu bat hurbiltzeko edo urruntzeko.

# **Biratzea**

Aldatu automatikoki pantailaren orientazioa (horizontaletik bertikalera) telefonoa albo batera biratuz, pantailaren ikuspegi hobea izateko

### **1.3.2 Egoera barra**

Egoera-barratik, telefonoaren egoera (eskuinean) eta jakinarazpenen informazioa (ezkerrean) bistaratu ditzakezu.

### **Jakinarazpen-panela**

Arrastatu behera egoera-barra, jakinarazpenak ikusteko, eta arrastatu berriro behera, bizkor konfiguratzeko panela irekitzeko. Ixteko, ukitu eta arrastatu gorantz. Jakinarazpen-panelean, jakinarazpen-ikonoek adierazten dituzten elementuak eta bestelako gogorarazleak irekitzeko aukera izango duzu, edota haririk gabeko zerbitzuaren informazioa bistaratzekoa.

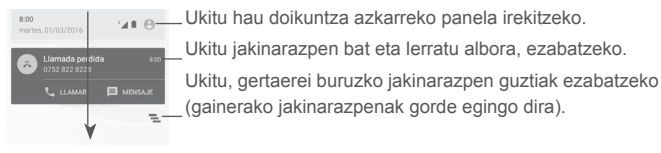

### **Konfigurazio azkarreko panela**

Ukitu eta arrastatu jakinarazpen-panela beherantz bi aldiz, edo ukitu & konfigurazio azkarreko panela irekitzeko.

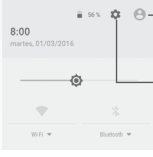

 $\mathbb{R}$   $\mathbb{R}$   $\mathbb{R}$  Kontaktuak aplikazioan zure profila konfiguratuz gero, zure irudi pertsonalizatua bistaratuko da. (1)

Ukitu hau **Ezarpen** aukera irekitzeko.

**Konfigurazio azkarreko panela**

- • Ukitu ikonoak funtzioak aktibatzeko/desaktibatzeko edo moduak aldatzeko.
- Sakatu luze doikuntzak bistaratzeko.

### **1.3.3 Bilaketa barra**

Telefonoan, aplikazioetan edo sarean informazioa bilatzeko erabil daiteke telefonoaren bilaketa-funtzioa.

(1) Ikusi "3.3.1 Kontaktuak ikustea" atala.

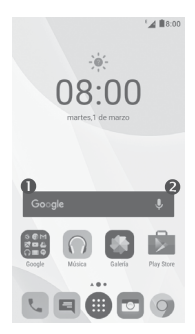

# **Testua bilatzea**

- Ukitu bilaketa-barra pantaila nagusian.
- Idatzi aurkitu nahi duzun testua edo esaldia.
- Ukitu **teklatuan, Interneten bilatu nahi baduzu.**

# **Ahotsez bilatzea**

- $\cdot$  Ukitu  $\bigcup$  bilaketa-barran, elkarrizketa-koadroa bistara dadin.
- • Esan aurkitu nahi duzun hitza edo esaldia. Bilaketaren emaitza-zerrenda bat bistaratzen da, eta zerrenda horretan nahi duzuna aukeratu dezakezu.

# **1.3.4 Pantaila blokeatzea/desblokeatzea**

Telefonoa eta zure pribatutasuna babesteko, telefonoaren pantaila blokeatu dezakezu, ereduak, PINa edo pasahitzak hautatuta **Ezarpen** > **Blokeo-ezarpenak (1)** edo **Segurtasuna (2)** > **Pantailaren blokeoa aukeran**.

**Pantaila desblokeatzeko eredu bat, PIN bat edo pasahitz bat sortzeko** (Segitu pantailan agertuko diren jarraibideei.)

- Zoaz hona: **Ezarpen** > **Blokeo-ezarpenak (1)** edo **Segurtasuna (2)** > **Pantailaren blokeoa** > **Eredua/PINa/Pasahitza.**
- Konfiguratu zure eredua, PINa edo pasahitza.
- (1) PIXI 4 (4) (4034X, 4034D) mugikorrerako bakarrik
- (2) PIXI 4 (5) (5045X, 5045D) mugikorrerako bakarrik

### **Telefonoaren pantaila blokeatzeko**

Sakatu **pizteko** tekla behin pantaila blokeatzeko.

### **Telefonoaren pantaila desblokeatzeko**

Sakatu **pizteko** tekla behin, pantaila pizteko; lerratu hatza, pantaila desblokeatzeko sortu duzun eredua egiteko; edo sartu PINa edo pasahitza, pantaila desblokeatzeko.

Pantaila blokeatzeko modu gisa **Pasatu hatza** hautatu baduzu, lerratu gora blokeatze-ikonoa pantaila desblokeatzeko, lerratu o ezkerrera **Kamera** irekitzeko, lerratu eskuinera **Telefonoa**<sup>(1)</sup> aukerara sartzeko edo **Ahots bidezko bilaketa (2)** aukera irekitzeko.

# **1.3.5 Pantaila nagusia pertsonalizatzea**

### **Aplikazio bat edo widget bat gehitzea**

Luze sakatu karpeta bat, aplikazio bat edo widget bat mugitzeko modua aktibatzeko, eta arrastatu elementua zuk nahi duzun pantaila nagusira.

### **Aplikazio bat edo widget bat mugitzea**

Luze sakatu beste toki batean jarri nahi duzun elementua, mugimendu-modua aktibatzeko; arrastatu elementua nahi duzun tokira, eta askatu. Pantaila nagusian nahiz gogokoen ontzian mugi ditzakezu elementuak. Luze sakatu pantailaren ezkerraldeko edo eskuinaldeko ikonoa, elementua beste pantaila nagusi batera arrastatzeko.

### **Ezabatzea**

Luze sakatu ezabatu nahi duzun elementua, mugimendu-modua aktibatzeko; arrastatu elementua goiko aldeko Kendu ikonora, eta askatu gorri jartzen denean.

### **Karpetak sortzea**

Elementuak (lasterbideak edo aplikazioak) pantaila nagusian eta gogokoen ontzian hobeto antolatzeko, karpeta batera gehi ditzakezu elementu bat bestearen gainean jarrita. Karpeta bati izena aldatzeko, ireki eta ukitu karpetaren izeneko barra, berriro izena idazteko.

- (1) PIXI 4 (4) (4034X, 4034D) mugikorrerako bakarrik
- (2) PIXI 4 (5) (5045X, 5045D) mugikorrerako bakarrik

Luze sakatu pantaila nagusiko eremu huts bat, eta ukitu **HORMA-PAPERAK**, edo zoaz **Ezarpen** > **Pantailaren ezarpenak** > **Horma papera** aukerara, pantaila-atzealdea pertsonalizatzeko.

# **1.3.6 Azkena erabilitako widget-ak eta aplikazioak**

### **Widget-ak kontsultatzea**

Luze sakatu pantaila nagusiko eremu huts bat, eta, ondoren, ukitu WIDGETAK, widget guztiak ikusteko.

Ukitu nahi duzu widget-a eta arrastatu nahi duzun tokira.

### **Azkena erabilitako aplikazioak ikustea**

Ukitu Azkena erabilitako aplikazioen tekla azkena erabilitako aplikazioak ikusteko Ukitu miniatura bat, aplikazioa irekitzeko, edo lerratu eskuinera edo ezkerrera,zerrendatik kentzeko.

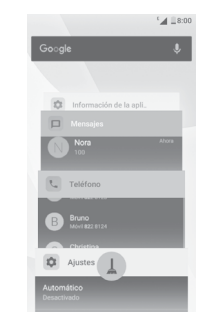

Ukitu  $\Box$ , pantailaren behealdean, irekita dituzun aplikazio guztiak ixteko.

### **1.3.7 Bolumena doitzea**

#### **Bolumen-tekla erabiltzea**

Sakatu **bolumen-teklak** bolumena doitzeko. Bibrazio-modua aktibatzeko, sakatu **bolumena jaisteko** tekla telefonoak bibratu arte. Sakatu berriro **bolumena jaisteko** tekla **Ez molestatu** modua aktibatzeko.

### **Doikuntza-menua erabiltzea**

Ukitu **ili pantaila nagusian, aplikazio-zerrenda irekitzeko**, eta, ondoren, zoaz hona: **Ezarpen** > **Soinua eta jakinarazpena**. Multimedia-fitxategien, alarmaren, deien, jakinarazpenen eta abarren bolumena doitu dezakezu, zure lehentasunen arabera.

# **2 Testua idaztea ..................................**

# **2.1 Pantailako teklatua erabiltzea**

### **Pantailako teklatuaren doikuntzak**

Ukitu **Ezarpen** > **Hizkuntza eta teklatua**, hautatu konfiguratu nahi duzun teklatua, eta aukeran dituzun doikuntzak bistaratuko dira.

### **Pantailako teklatuaren orientazioa doitzea**

Biratu telefonoa alborantz edo gorantz, pantailako teklatuaren orientazioa doitzeko. Doikuntzak aldatuta ere doitu dezakezu (zoaz **Ezarpen** > P**antailaren ezarpenak** aukerara, markatu **Biratu automatikok**i (1) kontrol-laukia edo ukitu **Gailua biratzerakoan** > **Pantailaren edukia biratu** (2).)

### **2.1.1 Android teklatua**

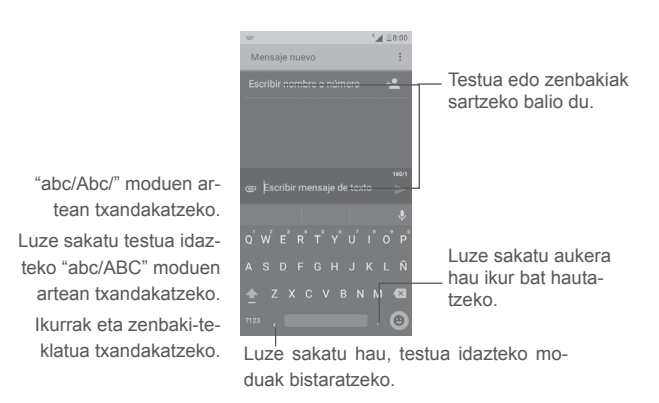

(1) PIXI 4 (4) (4034X, 4034D) mugikorrerako bakarrik (2) PIXI 4 (5) (5045X, 5045D) mugikorrerako bakarrik

# **2.2 Testua editatzea**

Idatzitako testua editatu egin daiteke.

- Luze sakatu editatu nahi duzun testua.
- Arrastatu muturrak, nabarmendutako hautaketa aldatzeko.
- Aukera hauek bistaratuko dira: **HAUTATU GUZIAK, EBAKI, KOPIATU** eta **PARTEKATU.**

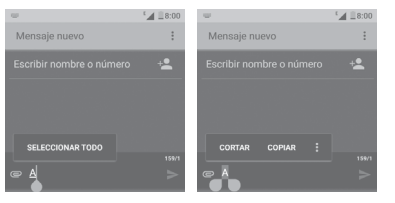

### **Testu berria ere sar dezakezu**

- Ukitu idatzi nahi duzun tokia, edo ukitu eta luze sakatu hutsunea; kurtsoreak keinu egingo du eta fitxa bistaratuko da. Arrastatu hatza kurtsorea mugitzeko.
- Testuren bat moztu edo kopiatu baduzu, ukitu fitxa, ITSATSI ikonoa bistaratzeko eta kopiatutako testua itsasteko.

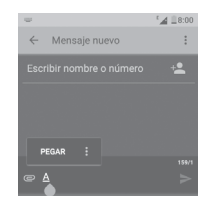

# **3 Telefono-deiak, erregistroak eta kontaktuak ..................................**

# **3.1 Deiak**

# **3.1.1 Dei bat egitea**

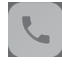

Telefonoa piztuta dagoenean telefonoz deitzeko, zoaz pantaila nagusira eta ukitu telefonoaren ikonoa vogokoen ontzian.pantalla de inicio y toque el icono de teléfono

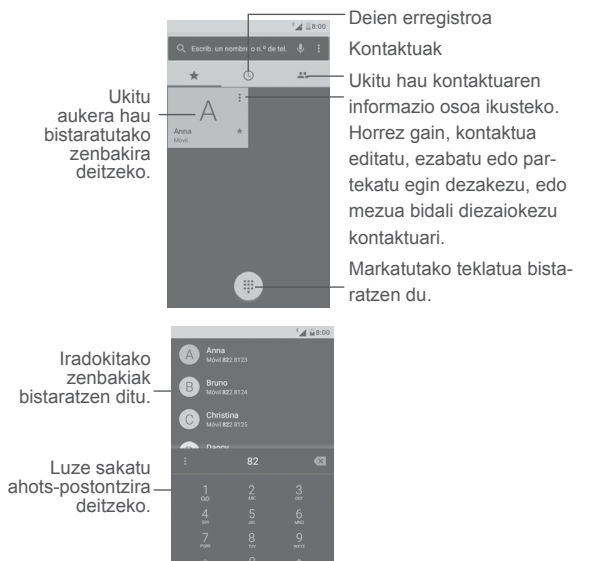

 $\mathcal{L}_{\mathbf{r}}$ 

Sartu nahi duzun zenbakia zuzenean teklatuaren bidez, edo hautatu **Deien historia** edo **Kontaktuak** ataleko kontaktu bat, fitxak ukituz, eta, ondoren, ukitu , deia egiteko.

Sartu duzun zenbakia **Kontaktuak** atalean gorde daiteke, **Kontaktu berria** edo **Gehitu kontaktu berria** ukituta.

Nahasten bazara eta okerre- ko zenbakiak ezabatu nahi badituzu.  $\mathbb{X}$ ukitu behar duzu.

Deia esekitzeko, sakatu

### **Nazioarteko deiak**

Nazioarteko deiak egiteko, luze sakatu  $\int_0^{\infty}$  +" ikurra idazteko. Ondoren, idatzi herrialdearen nazioarteko aurrezenbakia eta telefono-zenbaki osoa, eta ukitu  $\mathbb{C}$ 

### **Larrialdi-deia**

Zure telefonoak sare-estaldura baldin badu, markatu larrialdi-zenbakia eta sakatu  $\lceil \cdot \rceil$ tekla, larrialdi-deia egiteko. SIM txartelik gabe ere funtzionatzen du, baita PIN kodea sartu gabe ere.

### **3.1.2 Deiei erantzutea edo ez onartzea**

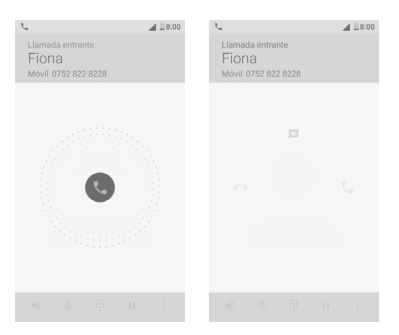

Dei bat jasotzen duzunean:

• Lerratu ikonoa eskuinerantz, deiari erantzuteko.

• Lerratu ikonoa ezkerrera, ez onartzeko.

• Lerratu ikonoa gora deia ez onartu eta aurrez ezarritako mezu bat bidaltzeko.

Sarrerako deien bolumena isilarazteko, sakatu **bolumena igotzeko/jaisteko** tekla, edo, **Ezarpen** > **Aurpegierak** aukeran Biratu isilarazteko aktibatuta badago, jarri telefonoa behera begira.

### **3.1.3 Ahots-postontzira deitzea**

Deirik ez galtzeko, sareak ahots-postontziaren zerbitzua du. Zerbitzu honek erantzungailu gisa funtzionatzen du, eta edozein unetan kontsultatu dezakezu postontzi hori.

Ahots-mezuak entzuteko, luze sakatu markaketa-teklako tekla.

Ahots-postontziko zenbakia konfiguratzeko, ukitu **ikonoa**, eta zoaz Ezarpe**nak** > **Deien ezarpenak** > **Erantzungailua** aukerara.

Ahots-mezu bat jasoz gero, ahots-mezu berriaren ikonoa **biotaratuko da** egoera-barran. Arrastatu jakinarazpen-panela behera, eta ukitu Ahots-mezu berria irekitzeko.

### **3.1.4 Telefonoz hitz egiten ari zarenean**

Dei bat egitean bolumena doitzeko, sakatu bolumena igotzeko edo jaisteko tekla.

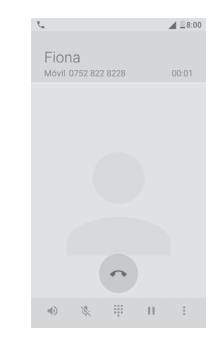

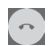

Ukitu hau uneko deia amaitzeko.

 $\overline{D}$ 

Ukitu hau behin, bozgorailu aktibatzeko, dei batean. Ukitu ikono hau berriro, bozgorailua desaktibatzeko.

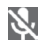

Ukitu hau behin, uneko deia isilarazteko. Ukitu ikono hau berriro soinua berrezartzeko.

- X Ukitu hau markatzeko teklatua bistaratzeko.
	- Ukitu hau behin, uneko deia zain uzteko. Ukitu ikono hau berriro deia berreskuratzeko.

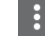

Ukitu hau **Gehitu deia** edo **Hasi grabatzen** aukerak irekitzeko.

۵G۰

Dei batean ukipen-pantaila konturatu gabe ez ukitzeko, pantaila automatikoki blokeatuko da telefonoa belarrira gerturatzen denean, eta desblokeatu egingo da handik urruntzean.

# **3.1.5 Zenbait dei kudeatzea**

Telefono honekin zenbait dei kudeatu ditzakezu aldi berean.

### **Konferentziak (1)**

Honela ezar dezakezu telefono-konferentzia bat:

- Deitu telefono-konferentziako lehenengo solaskideari.
- Ukitu **eta hautatu Gehitu deia.**
- Idatzi konferentziara gehitu nahi duzun pertsonaren zenbakia, eta ukitu  $\Box$ **Deien historia** edo **Kontaktuak** aukeretatik ere gehi ditzakezu parte-hartzaileak.
- Ukitu  $\sharp$  eta hautatu Batu deiak, konferentzia bat hasteko.
- Ukitu konferentzia amaitzeko eta parte-hartzaile guztiak deskonektatzeko.

# **3.1.6 Deiaren doikuntzak**

Ukitu  $\blacksquare$  eta hautatu Ezarpenak telefonoaren pantailan; aukera hauek hauta ditzakezu:

### **Bistaratze-aukerak**

- • **Ordenatzeko irizpidea:** Kontaktuak izenaren edo abizenaren arabera bistaratzeko.
- **Izenaren formatua:** Izenaren formatua hautatzeko: Izena lehenbizi edo Abizena lehenbizi

### **Erantzun bizkorrak:**

• Dei bat mezu batekin ukatzeko erabiliko dituzun erantzun bizkorrak editatzeko.

# **Deien ezarpenak**

• Erantzungailua

**Zerbitzua:** Elkarrizketa-koadro bat irekitzen du, zure operadorearen ahots -postontziaren zerbitzua edo edo beste zerbitzu bat hautatzeko.

**Konfiguratu:** Zure operadorearen ahots-postontziaren zerbitzua erabiltzen baduzu, aukera honek elkarrizketa-koadro bat irekiko du; hor kontsultatu nahi duzun telefono-zenbakia idatz dezakezu eta ahots-postontzia kudeatu.

**Soinua:** Sarrerako ahots-mezu baterako jakinarazpen-soinua hautatzeko.

**Dardara:** Markatu kontrol-laukia hau, bibrazioa aktibatzeko ahots-mezu bat jasotzen duzunean.

# • **Markaketa finkoko zenbakiak**

Markaketa finkoko zenbakien aukera (FDN) SIMaren zerbitzu bat da, telefonoari mugak jartzen dizkiona zenbaki jakin batzuk bakarrik markatu daitezen. Telefono -zenbaki horiek FDN zerrendan sartzen ditu. FDN zerrenda batez ere erabiltzen da gurasoek seme-alabei mugatzeko zer zenbakitara deitu dezaketen.

Segurtasun-arrazoiak direla eta, FND aukera aktibatzeko SIMaren PIN2 kodea sartu behar da; normalean zerbitzu-hornitzaileari eta SIMaren fabrikatzaileari eskatu behar zaio.

(1) Zure sare-operadorearen arabera.

### **• Deien desbideratzea**

Linea okupatuta dagoenean, erantzuten ez denean edo estaldurarik ez dagoenean deiak desbideratzeko modua konfiguratzeko.

### **• Deien debekuak**

Irteerako eta sarrerako deien murrizketa aktibatzeko/desaktibatzeko. Aukera hauek daude erabilgarri:

**Irteerako dei guztiak.** Irteerako dei guztiak debekatzeko.

**Nazioarteko irteerako deiak**. Nazioarteko irteerako deiak blokeatzeko.

**Nazioartekoak, etxera ezik**. Nazioarteko irteerako dei guztiak blokeatzeko, ordainketa-herrialdera egindakoak izan ezik.

**Sarrerako dei guztiak**. Sarrerako dei guztiak debekatzeko.

**Sarrerako deiak ibiltaritzan.** Atzerrian egonez gero, sarrerako dei guztiak blokeatzeko.

**Utzi guztiak.** Deien blokeo guztiak desaktibatzeko.

**Aldatu debekuen pasahitza.** Jatorrizko pasahitza aldatu eta dei debekatuen funtzioa aktibatzeko.

**• Ezarpen gehigarriak**

**Deitzailearen IDa.** Telefonoak operadorearen doikuntza lehenetsiak erabiliko ditu, zure zenbakia ager dadin egiten dituzun deietan.

**Deia zain uztea.** Dei batean sarrerako deiak jakinarazteko.

**Zain den deiaren egoera**. Elkarrizketa-koadro bat irekitzen du, zain dauden deien egoera ikusteko.

# **3.2 Dei-erregistroa**

Deien erregistroa ireki dezakezu telefonoko pantailan  $\Omega$  sakatuta.

Ukitu kontaktu bat edo zenbaki bat eragiketa gehiago ikusteko.

Informazio xehea ikus dezakezu kontaktu edo zenbaki bati egindako deiei buruz, berriz egindako deiei buruz edo bueltan itzulitako deiei buruz.

Dei-erregistro guztia ikusteko, ukitu **Deien historia** pantailaren beheko aldean.

Ukitu  $\frac{1}{2}$  eta hautatu **Ezabatu** edo Garbitu deien historia gorde nahi ez dituzun dei-erregistroak ezabatzeko.

# **3.3 Kontaktuak ...........................................................**

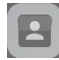

Zure telefonoan kontaktuak bistaratu eta sor ditzakezu, eta Gmaileko edota sareko nahiz zure telefonoko beste aplikazio batzuetako kontaktuekin sinkroniza ditzakezu.

# **3.3.1 Kontaktuak kontsultatzea**

Zure kontaktuak ikusteko, ukitu pantaila nagusiko Aplicaciones fitxa  $\mathbb{H}$ hautatu **Kontaktuak**. **Kontaktuak** aukeran

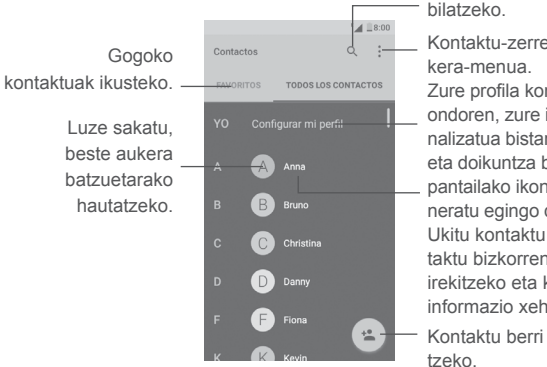

Kontaktu-zerrendako au-Zure profila konfiguratu ondoren, zure irudi pertsonalizatua bistaratuko da, eta doikuntza bizkorreko pantailako ikonoa ere eguneratu egingo da. Ukitu kontaktu bat, kontaktu bizkorren panela irekitzeko eta kontaktuaren informazio xehea ikusteko.

Kontaktu berri bat gehi-

### **Kontaktuak ezabatzea**

Luze sakatu ezabatu nahi duzun kontaktua, kontaktuaren argazkian  $\Box$  agertu arte; ondoren, ukitu $\left| \cdot \right|$ eta hautatu Ezabatu.

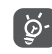

Ezabatutako kontaktua telefonoko beste aplikazio batzuetatik ere ezabatuko da, baita Internetetik ere, telefonoa sinkronizatzen duzun hurrengo aldian.

Ukitu  $\frac{1}{2}$ , kontaktu-zerrendako aukera-menua bistaratzeko. Aukera hauek agertuko dira:

• **Bistaratzeko kontaktuak** Hautatu bistaratu nahi dituzun kontaktuak.

- **Inportatu/ Esportatu:** Kontaktuak batetik bestera inporta edo esporta ditzakezu hauen artean: kontuak, telefonoa, SIM txartela, barne-biltegia eta SD txartela.
- • **Taldeak** Kontaktu-taldeak ikusteko edo sortzeko.
- • **Kontuak:** Kontuen sinkronizazio-doikuntzak kudeatzeko.
- • **Ezarpenak:** Kontaktuen bistaratze-doikuntzak irekitzeko.
- **Blok kontaktu -zerr.:** Blokeatutako kontaktuak bistaratzeko. Nahi dituzun kontaktuak desblokeatu ditzakezu, dagokion aplikazioaren ikonoa ukituta.

# **3.3.3 Kontaktuak gehitzea**

Ukitu kontaktuen zerrendako  $\leftarrow$ ikonoa, kontaktu berri bat sortzeko.

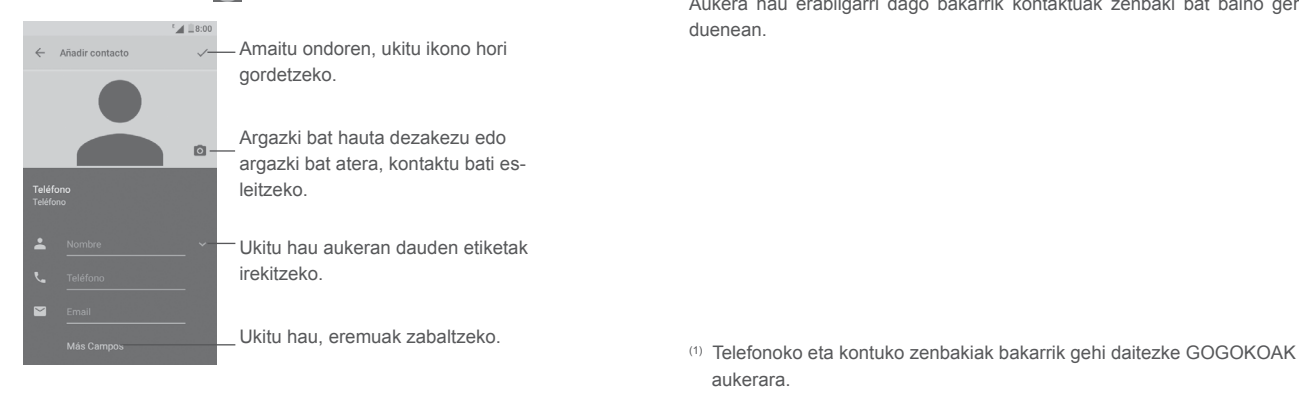

Eremu batetik bestera pasatzeko, mugitu pantailan gora eta behera.

### **Gogokoak erantsi eta ezabatzea (1)**

Gogokoetara kontaktu bat eransteko, ukitu kontaktu bat kontaktuaren xehetasunen pantaila irekitzeko, eta, ondoren, ukitu gagokoetara eransteko. Kontaktu bat gogokoetatik ezabatzeko, ukitu kantaktuaren xehetasunen pantailan.

### **3.3.3 Kontaktuak editatzea**

Kontaktuei buruzko informazioa editatzeko, ukitu kontaktuen xehetasunen pantailan.

Amaitu ondoren, ukitu v gordetzeko.

### **Kontaktu batentzat lehenesten den telefono-zenbakia aldatzea**

Telefono-zenbaki lehenetsia (dei bat egitean edo mezu bat bidaltzea, lehentasuna duena) kontaktuaren izenaren azpian agertuko da beti.

Telefono-zenbaki lehenetsia aldatzeko, luze sakatu lehenetsi gisa jarri nahi duzun zenbakia kontaktuaren xehetasunen pantailan, eta, ondoren, hautatu Ezarri lehenetsia. Ondoren, **ikonoa bistaratuko da zenbakiaren aurretik.** 

Aukera hau erabilgarri dago bakarrik kontaktuak zenbaki bat baino gehiago duenean.

aukerara.

### **3.3.4 Quick Contact for Android erabiltzea**

Ukitu kontaktua Quick Contact for Android irekitzeko, eta, ondoren, ukitu edo zenbakia deia egiteko, eta, azkenik, ukitu  $\equiv$  mezu bat bidaltzeko.

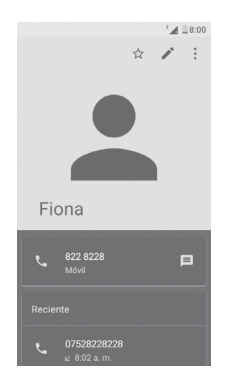

Kontaktu bizkorren paneleko ikonoak kontaktuari eta aplikazioei buruz duzun informazioaren eta telefonoko kontuen araberakoak dira.

### **3.3.5 Kontaktuak inportatu, esportatu eta partekatzea**

Kontaktuak pantailan, ukitu  $\frac{1}{2}$  aukera-menua irekitzeko, ukitu Inportatu/ Esportatu, eta, gero, hautatu kontaktuak nondik nora (kontuak, SIM txartela, telefonoa, telefonoaren biltegiratzea, SD txartela…) inportatu/esportatu nahi dituzun.

Kontaktu bakar bat SIM txarteletik inportatzeko/esportatzeko, hautatu inportatu/esportatu nahi duzun kontaktua, eta ukitu **Aceptar** ikonoa, berresteko.

Kontaktu bat edo gehiago beste pertsona batzuekin partekatzeko aukera duzu kontaktuaren vCard-a bidaliz bluetooth, MMS, posta elektroniko eta abarren bidez.

Horretarako, ukitu partekatu nahi duzun kontaktua, ukitu **iku** ikonoa eta **Partekatu** kontaktuaren xehetasunen pantailan; eta jarraian, hautatu aplikazio bat ekintza hori egiteko.

# **3.3.6 Kontaktuak bistaratzea**

Kontaktuen zerrendan bistaratu nahi dituzun kontaktu-zerrendak konfiguratu ditzakezu. Ukitu  $\frac{1}{2}$  eta, ondoren Bistaratzeko kontaktuak kontaktuen zerrendaren pantailan; ondoren, bistaratu nahi dituzun kontaktuak hauta ditzakezu.

Ukitu , eta, ondoren, **Ezarpenak**, zerrenda **Izena** edo **Abizena** aukeren arabera ordenatzeko, eta izena bistaratzeko formatua —**Izena lehenbizi** edo **Abizena lehenbiz**i— hautatzeko.

# **3.3.7 Kontaktuak taldekatzea eta banatzea (1)**

Kontaktuak ez bikoizteko, kontaktuaren xehetasun berriak lehendik sortua duzun kontaktu bati gehi diezazkiokezu.

Ukitu informazioa gehitu nahi diozun kontaktua, ukitu kontaktuak editatzeko pantailara sartzeko; ondoren, ukitu **t**eta hautatu **Agrupar**.

Lehenengo kontaktuarekin zein kontakturen informazioa multzokatu nahi duzun galdetuko dizu ondoren.

Amaitu ondoren, bigarren kontaktuaren informazioa lehengoaren informazioari batuko zaio, eta bigarren kontaktua desagertu egingo da kontaktuen zerrendatik.

(1) Telefonoko kontaktuei bakarrik aplika dakieke hau.

Kontaktuen informazioa zatitzeko, ukitu zatitu nahi duzun kontaktua, ukitu kontaktua editatzeko pantailara sartzeko, ondoren, ukitu **1 eta hautatu Dividir** eta Onartu berresteko.

# **3.3.8 Zenbait kontutako kontaktuak sinkronizatzea**

Zenbait kontutako kontaktuak, datuak eta bestelako informazioa sinkroniza daitezke, telefonoan instalatutako aplikazioen arabera.

Kontu berri bat gehitzeko, ukitu  $\frac{1}{k}$  kontaktuen zerrendaren pantailan, eta, ondoren, hautatu **Kontuak** > **Gehitu kontua**

Erantsi nahi duzun kontu-mota hautatu beharko duzu: Google, Personal (IMAP), eta abar.

Beste kontu-konfigurazio batzuekin bezala, informazio xehea sartu behar da: erabiltzaile-izena, pasahitza eta abar.

Kontu bat eta hari lotutako informazio guztia ezaba dezakezu telefonotik. Ukitu ezabatu nahi duzun kontua, ukitu **:** eta hautatu **Ezabatu kontua**; ondoren, berretsi.

### **Sinkronizazio automatikoa**

**Kontuak** pantailan, ukitu **interpreta markatu Sinkronizatu datuak auto.** kontrol -laukia, hura aktibatzeko

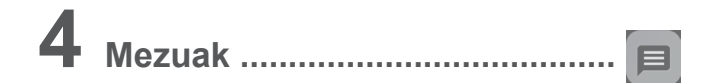

Telefono honen bidez, SMSak eta MMSak idatzi, aldatu eta jaso ahal izango dituzu.

Pantaila nagusian, ukitu mezuen ikonoa  $\Box$ , gogokoen ontzian.

# **4.1 Mezu berria idaztea**

Mezu-zerrendaren pantailan, ukitu mezu berria idazteko ikonoa  $[+]$ , testu-mezu edo multimedia-mezu berriak idazteko.

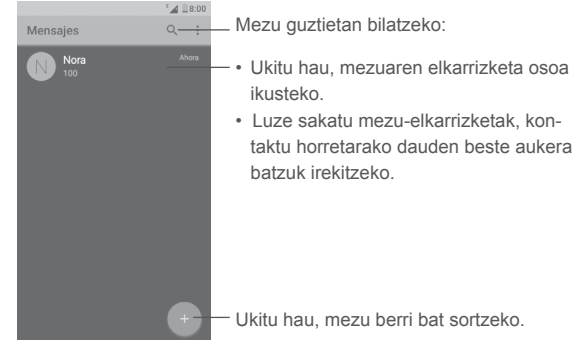

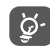

Gordetako kontaktuen kasuan, ukitu kontaktuaren argazkia, kontaktu bizkorren panela ireki eta kontaktu horrekin komunikatzeko. Gorde gabeko kontaktuen kasuan, ukitu zenbaki hori kontaktuetara gehitzeko.

### **Testu-mezu bat bidaltzea**

Jarri hartzailearen izena edo telefono-zenbakia Para barran, edo ukitu hartzaileak gehitzeko. Ukitu Escriba el texto aquí barra mezuaren testua idazteko. Bukatzen duzunean, ukitu $\geq$ , testu-mezua bidaltzeko.

160 karaktere baino gehiago dituen SMS mezu bat hainbat SMS mezu bezala fakturatuko da. Bidalketa-ikonoaren > gainean dagoen karaktere-kontagailuak mezuan oraindik zenbat karaktere sar ditzakezun adierazten dizu.

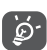

Karaktere bereziek (adibidez, azentuak) SMSaren tamaina handitzen dutenez, baliteke jasotzaileari zenbait SMS bidaltzea.

### **Multimedia-mezu bat bidaltzea**

Multimedia-mezuetan, bideoak, irudiak, argazkiak, kontaktuak, diapositibak eta soinuak bidal ditzakezu beste telefono mugikor bateragarri eta helbide elektroniko batzuetara.

SMSak, automatikoki, MMS bihurtuko dira baldin eta multimedia fitxategiak (irudia, bideoa, audioa, diapositibak, etab.), gaia edo posta elektronikoko helbideak eransten badira.

Multimedia-mezu bat bidaltzeko, sartu telefono-zenbakia edo hartzailearen izena Para barran, eta ukitu Escriba el texto aquí barra mezuaren testua idazteko.

Ukitu : aukeren menua irekitzek; ondoren, ukitu Gehitu gaia gai bat eransteko.

 $U$ kitu  $\Box$  irudi bat, bideo bat, audio-fitxategi bat, eta abar eransteko. Bukatzen duzunean, ukitu , multimedia-mezua bidaltzeko.

Fitxategi erantsien aukerak:

- **Atera argazkia:** Kamera irekitzen du, argazki berri bat atera eta fitxa tegi erantsi gisa bidaltzeko.
- **Grabatu bideoa**: Bideokamera irekitzen du, bideo berri bat grabatu eta fitxategi erantsi gisa bidaltzeko.
- **Grabatu audioa:** Audio-mezuen grabagailura sartzen da, ahots-mezu bat grabatu eta fitxategi erantsi gisa bidaltzeko.
- **Kontaktua:** Kontaktuetan sartzen da, kontaktu bat fitxategi erantsi gisa bidaltzeko.
- **Argazkiak:** Galeria edo fitxategien kudeatzailea irekitzen du, irudi bat hautatu eta fitxategi erantsi gisa bidaltzeko.
- **Bideoak:** Galeria edo fitxategien kudeatzailea irekitzen du, bideo bat hautatu eta fitxategi erantsi gisa bidaltzeko.
- **Audioa:** Ukitu hau audio-fitxategi bat hautatu eta fitxategi erantsi gisa bidaltzeko.
- **Egutegia (1):** Egutegia irekitzen du, gertaera bat edo batzuk hautatu eta fitxategi erantsi gisa bidaltzeko.
- **Aurkezpena:** Diapositibak editatzeko pantailara sartzen da. Ukitu **Gehitu diapositiba** berri bat sortzeko, edo ukitu lehendik dagoen bat, hura editatzeko.

(1) PIXI 4 (4) (4034X, 4034D) mugikorrerako bakarrik

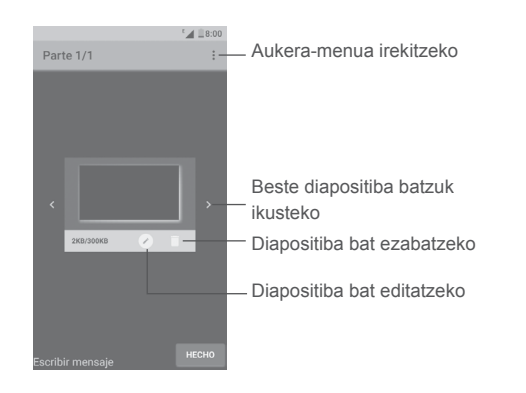

# **4.2 Mezuak kudeatzea**

Mezu berri bat jasotzen duzunean,  $\equiv$  ikonoa bistaratuko da barra-egoeran, iakinarazpen gisa. Beherantz arrastatu egoera-barra, jakinarazpen-panela irekitzeko, eta ukitu mezu berria, ireki eta irakurtzeko. Mezuak aplikazioa ere ireki dezakezu, eta mezua ukitu, irekitzeko.

Mezuak elkarrizketa gisa bistaratzen dira.

Ukitu mezu bat, mezuak sortzeko pantailara joateko.

- Ukitu **zenbaki horretara deitzeko.**
- Ukitu , zenbakia Kontaktuak aukeran gordetzeko edo kontaktuaren xehetasunak ikusteko, zenbakia gorde baldin bada.
- Mezu bati erantzuteko, idatzi testua edo ukitu  $\vert \cdot \vert$ , eta hautatu testua bizkor idazteko aukera, kontaktu bat eta abar; ondoren, ukitu  $\rightarrow$
- Mezu bat luze sakatuz gero, aukera hauek izango dituzu: Kopiatu , Birbidali  $\Box$ , Ezabatu mezua  $\Box$ , beste aukera batzuk dituen menua  $\Box$ , eta abar.

# **4.3 Mezuen doikuntzak konfiguratzea**

Mezu-zerrendaren pantailan, ukitu **.** eta hautatu **Ezarpenak**.

### **SMS zerbitzua gaitu egin da**

Ireki aukeren elkarrizketa-koadroa, edo ukitu Aplicación para SMS(1) SMSen aplikazio lehenetsia aldatzeko.

**Testu-mezua (SMS**)

- **Entrega-txostenak** Markatu kontrol-laukia, bidaltzen diren testu-mezuen entrega-txostena eskatzeko.
- **Kudeatu SIM** Ukitu hau, SIM txartelean jasotako testu-mezuak ku**mezuak** deatzeko.
- **Editatu testu** Ukitu hau, mezu-txantiloiak eransteko edo editatzeko. **bizkorra**
- **SMS zerbitz. zentroa** Ireki leiho gainerakorra, zerbitzu-zentroaren zenbakia bistaratzeko.
- **Balio-aldia** Hemen hautatu behar da sare-hornitzailea zenbat denboraz saiatuko den mezua birbidaltzen, mezu hori berehala bidaltzen ez bada.
- **SMS biltegiaren** Hautatu SMSak telefonoan edo SIM txartelean **kokapena** gordeko diren.
- **Alfabeto.kudeaketa** Aukeratu alfabeto-modu bat.
- **SMSen sinadura (1)** Markatu kontrol-laukia hau, SMSaren sinadura aktibatzeko.
- **Editatu SMSen** Ukitu hau, SMSaren sinadura editatzeko pantaila **sinadura (1)** irekitzeko.

(1) PIXI 4 (4) (4034X, 4034D) mugikorrerako bakarrik

#### **Multimedia mezua (MMS)**

- **Taldeko mezularitza:** Funtzio hau aktibatuta dagoela, mezu bat zenbait hartzaileri bidali diezaiokezu.
- • **Entrega-txostenak:** Aukera hau aktibatuta, bidalitako multimedia-mezu bakoitzaren entrega-txostena eskatzen da.
- • **Irakurtze-txostenak eskatu:** Aukera hau aktibatuta, eskatzen da adierazteko ea hartzaileak irakurri duen ala ez bidali zaion multimedia-mezua.
- • **Irakurtze-txostenak:** Aukera hau aktibatuta, irakurketa-txosten bat bidaltzen zaio automatikoki bidaltzaileari, hala eskatu badu.
- **· Bereskuratu automa-** Aukera hau aktibatuta, automatikoki deskargatzen **tikoki:** dira telefonoan MMS mezu osoak (mezuaren edukia eta erantsitako fitxategia). MMS mezuaren goiburukoa bakarrik deskargatzeko, desaktibatu kontrol-laukia.
- • **Berresk. Auto. ibilta-**Markatu kontrol-laukia hau, roaminga automatikoki **ritzan:**  berreskuratzea aktibatzeko.
- • **Sortze-modua:**  Sortze-modu bat hautatzeko.
- • **Mezuen gehienezko tamaina:**  Ukitu hau mezuen tamaina maximoa aldatzeko.
- • **Lehentasuna:** Lehentasuna doitzeko.

**Jakinarazpenak**

- **• Jakinarazpenak:** Aukera hau aktibatuta, mezuen jakinarazpenak ikusten dira egoera-barraren.
- **• Mututu:**  Mezu berri bat jasotzen duzunean telefonoa zenbat denborara isilduko den hautatzeko, edo isilarazteko funtzioa desaktibatzeko, Silenciar kontrol-laukia markatuta.
- **• Soinua:**  Mezu berrien jakinarazpenetarako tonu jakin bat hautatzeko.
- **• Jakinarazpen gaine-**Aukera hau aktibatuta, jakinarazpen gainerakorrak **rakorra:**  ikusten dira leiho gainerakor batean.

### **Orokorra**

**muga: • Aktib. Igorp.-zelul. tomua: • Haut. Igorp.-zelul. tonua: • Igorpen zelularra: • Gaitu WAP PUSH mezuak:**

- **Mezuen letra-tamaina:** Mezu baten letra-tamaina hautatzeko.
- **• Ezabatu mezu zaharrak:**  Aukera hau hautatuta, mezu zaharrak ezabatu egingo dira biltegiratutako mezuetan kopuru jakin batera iritsitakoan. Funtzio hori desaktibatzeko,
- **• Testu-mezuen muga:** desaktibatu kontrol-laukia. Ukitu hau, elkarrizketa bakoitzeko gorde beharreko testu-mezuen kopurua ezartzeko.
- **• Multimedia-mezuen**  Ukitu hau, elkarrizketa bakoitzeko gorde beharreko multimedia-mezuen kopurua ezartzeko.
	- Jarri edo kendu marka kontrol-lauki honi, hedapenmezuen txirrina aktibatzeko edo desaktibatzeko.
	- Hedapen-mezuen tonua hauta dezakezu.
		- Hedapen-mezuen zerbitzua aktibatu edo desaktibatu dezakezu, edo hizkuntza eta igorlea hautatu.
		- Markatu edo desaktibatu kontrol-lauki hau, sareko push-mezuak hartzeko aukera aktibatzeko edo desaktibatzeko.

# **5 Egutegia, iratzargailua eta** kalkulagailua ...

# **(1) (2) 5.1 Egutegia ........................................**

Egutegia erabil dezakezu bileren, hitzordu garrantzitsuen eta abarren segimendua egiteko.

Egutegia irekitzeko, ukitu pantaila nagusiko aplikazioen fitxa ..., eta, gero, ukitu **Egutegia.**

# **5.1.1 Modu anitzeko ikuspegia**

### **PIXI 4 (4) (4034X, 4034D)**

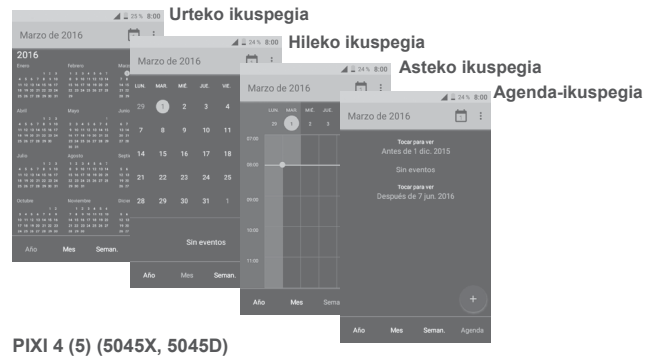

Egutegiaren ikuspegia aldatzeko, ukitu hilaren izenaren ondoko ikonoa  $\blacksquare$ , hilabetearen ikuspegia irekitzeko, edo ukitu **Ordutegia, Eguna, 3 egun, Astea** edo **Hilabatea** beste ikuspegi batera aldatzeko. Ukitu (3) ikonoa, uneko egunaren ikuspegia aukeratzeko.

- (1) PIXI 4 (4) (4034X, 4034D) mugikorrerako bakarrik
- (2) PIXI 4 (5) (5045X, 5045D) mugikorrerako bakarrik
- (3) Zenbakiak data adierazten du.

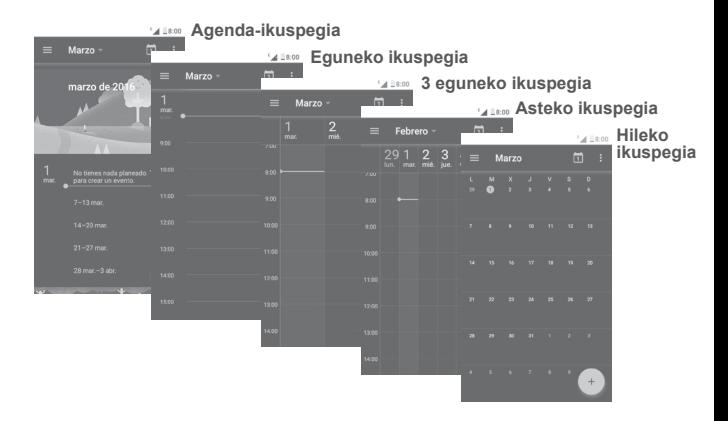

# **5.1.2 Gertaera berri bat sortzea**

Gertaera berriak sor ditzakezu egutegiko edozein ikuspegitan.

- $\cdot$  Ukitu $\left[\begin{array}{c} 1 \\ 1 \end{array}\right]$
- Osatu gertaera berri horretarako behar duzun informazio guztia. Egun osoko gertaera baldin bada, aldatu **EGUN OSOKOA** aukerara.
- Jendea gonbida dezakezu gertaerara. Idatzi gonbidapena jasotzea nahi duzun pertsonen helbide elektronikoak, komaz bereizita. Pertsona horiek egutegiko eta posta elektronikoko gonbidapen bat jasoko dute (1).
- Amaitutakoan, ukitu  $\sqrt{2}$  edo **GORDE** <sup>(1)</sup> pantailaren goiko aldean.

Gertaera bat eransteko, gutxienez egutegiko kontu bat erantsi behar duzu, eta egutegi bat bistaratu (1).

(1) PIXI 4 (4) (4034X, 4034D) mugikorrerako bakarrik (2) PIXI 4 (5) (5045X, 5045D) mugikorrerako bakarrik

### **5.1.3 Gertaera bat ezabatzea edo editatzea**

• Ukitu gertaera bat, xehetasunen pantaila irekitzeko; ondoren, ukitu (1) / (2) gertaera editatzeko, edo ukitu (1) edo **EZABATU** (2) ezabatzeko.

# **5.1.4 Gertaeren gogorarazlea**

Gertaera baterako gogorarazle bat jarriz gero, etorkizuneko gertaeraren ikonoa<br>(1)  $\left| \sin \right|$  (2) bistaratuko da egoera-barran jakinarazpen gisa, gogorarazpenaren ordua iritsitakoan.

Ukitu eta arrastatu behera egoera-barra, jakinarazpen-panela irekitzeko, eta ukitu gertaeraren izena, egutegian jakinarazpenen zerrenda ikusteko.

Ukitu **atzera** tekla, erabiltzeko dauden gogorarazpenak barra-egoeran eta jakinarazpen-panelean edukitzeko.

**5.2 Erlojua .....................................................................**

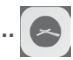

Telefonoak erlojua du. Erlojua irekitzeko, ukitu pantaila nagusiko aplikazioen fitxa ... eta, gero, ukitu Erlojua.

# **5.2.1 Alarma**

# **Alarma ezartzeko**

**Erlojua** pantailan, ukitu **Alarmak** pantailan sartzeko, eta, ondoren, ukitu alarma berri bat eransteko. Aukera hauek bistaratuko dira:

- **• Ordua** Ukitu zenbakiak alarmak jotzeko ordua ezartzeko.
- **• Errepikatu** Markatu Errepikatu kontrol-laukia, eta, ondoren, hautatu alarma zer egunetan eduki nahi duzun desaktibatuta.
- **• Dei tonua** Alarma-tonua hautatzeko balio du.
- **• Bibrazioa** Markatu kontrol-laukia hau, bibrazioa aktibatzeko edo desaktibatzeko.
- **• Etiketa** Ukitu alarmari izena jartzeko.
- (1) PIXI 4 (4) (4034X, 4034D) mugikorrerako bakarrik
- (2) PIXI 4 (5) (5045X, 5045D) mugikorrerako bakarrik

Ukitu  $\vee$  alarmaren azpian, edizio-pantaila zabaltzeko. Ukitu alarma ezabatzeko.

# **Alarmaren doikuntzak konfiguratzeko**

Ukitu , **Alarmak** pantailan. Aukera hauek daude **Ezarpenak** aukeran:

**Erlojua**

- **• Estiloa:**  Ukitu hau **Analogikoa** edo **Digitala** estiloa hautatzeko.
- **• Blokeo automatikoa:** Aukera hau aktibatuta, etxeko ordua duen erloju bat bistaratzen da beste ordu-zona batera bidaia egiten duzunean. Funtzio hori desaktibatzeko, desaktibatu kontrol-laukia.
- **• Etxeko ordu-zona:**  Ukitu aukera hau, zure herrialdearen ordu-zona ezartzeko.

### **Alarmak**

- **Isiltzeko epemuga:** Isilik egiteko denbora-tarte bat hautatzeko balio du.
- **Atzerapenaren iraupena:** Ukitu ikono hori errepikatze-denbora hautatzeko.
- **Alarmaren bolumena:** Ukitu hau alarmaren bolumena hautatzeko.
- **Bolumen-botoiak:** Alarmak jotzen duenean bolumena jaisteko/igotzeko botoiak zer jokaera izan behar duen programatzeko: Errepikatu, Baztertu edo Ez egin ezer
- **Start week on:** Astea noiz hasten den hautatzeko: **Larunbata**, **Igandea** edo **Astelehena**
- Biratu aktibatzeko<sup>(1)</sup>: Bira ematean alarmak zer egingo duen aktibatzeko balio du: **Errepikatu** edo **Baztertu**.

(1) PIXI 4 (4) (4034X, 4034D) mugikorrerako bakarrik

### **5.2.2 Munduko erlojua**

Munduko erlojua ikusteko, ukitu **Q**, Erlojua pantailan. • Ukitu  $\circledast$ , zerrendako ordu-zona bat eransteko.

# **5.2.3 Atzerako kontaketa**

**Erlojua** pantailan, ukitu , **Atzerako kontaketa** pantailan sartzeko.

Ukitu digituak, atzerako kontaketako denbora doitzeko. Idatzi ordua, zenbaki -sekuentziatan: ordua, minutua eta segundoa.

Ukitu <u>Datzerako kontaketa abiarazteko.</u>

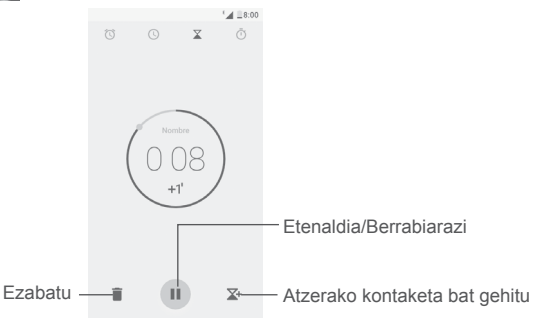

# **5.2.4 Tenporizadorea**

**Erlojua** pantailan, ukitu , **Tenporizadorea** pantailan sartzeko.

Ukitu , tenporizado- rea abiarazteko.

**Eguneratutako orduari dagozkion erregistroen zerrenda bistaratzeko:**  Ukitu  $\binom{n}{n}$ 

**Etenaldia egiteko: Ukitu** 

**Tenporizadorea bluetooth bidez, Gmail bidez edo beste aukera baten bi-**

**dez partekatzeko:** Ukitu .

**Erregistroa ezabatzeko**: Ukitu .

# **5.3 Kalkulagailua ......................................................**

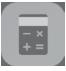

**Kalkulagailuarekin** matematikako eragiketak ebazteko, ukitu pantaila nagusiko aplikazioen fitxa, eta, ondoren, ukitu **Kalkulagailua**.

Bi panel daude aukeran: Oinarrizko kalkulagailua eta kalkulagailu zientifikoa.

Panel baten eta bestearen artean txandakatzeko, hautatu bi aukera hauetako bat:

- Lerratu oinarrizko kalkulagailuaren pantaila ezkerrera kalkulagailu zientifikoa irekitzeko.
- Edo jarri gailua horizontalean oinarrizko funtzioen paneletik, kalkulagailu zientifikoa irekitzeko. Aukera hori bakarrik erabilgarri dago baldin eta **Ezarpen** > **Pantailaren ezarpenak** > **Biratu automatikoki (1)** edo **Gailua biratzean (2)** > **Biratu pantailaren edukia** aktibatuta badaude.

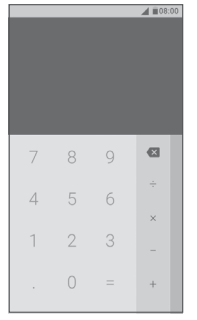

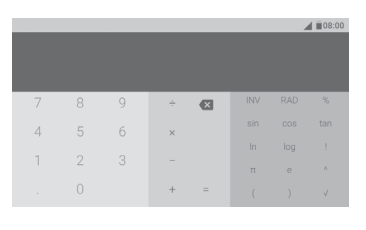

Sartu zenbaki bat, hautatu egin nahi duzun eragiketa aritmetikoa, idatzi bigarren zenbakia, eta sakatu "=", emaitza bistaratzeko. Ukitu  $\mathbb{R}$  digituak banan -banan ezabatzeko edo luze sakatu $\|\times\|$ guztiak batera ezabatzeko.

(1) PIXI 4 (4) (4034X, 4034D) mugikorrerako bakarrik (2) PIXI 4 (5) (5045X, 5045D) mugikorrerako bakarrik

# **6 Nola konektatu .................................**

Telefonoa Internetera konektatu daiteke GPRS/EDGE/3G/4G (1) edo WiFi erabilita.

# **6.1 Internetera konektatzea**

# **6.1.1 GPRS/EDGE/3G/4G (1)**

Telefonoa, SIM txartela sartuta duela, pizten den lehenengo aldian, automatikoki konfiguratuko da sare mugikorreko zerbitzua: GPRS, EDGE, 3G edo 4G (1). Sarea konektatuta ez baldin badago, datu mugikorrak hemen aktiba ditzakezu: **Ezarpen** > **Datuen erabilea**

Zer sare-konexio erabiltzen ari den ikusteko, ukitu pantaila nagusiko aplikazioen fitxa, eta, gero, joan hona: **Ezarpen** > **Gehiago** > **Sare mugikorrak** > **APN** edo **Sare-operadoreak**

### **Sarbide-puntu berri bat sortzeko**

Telefonora sare mugikorreko konexio berri bat eransteko, eman pauso hauek:

- 1 Ukitu , doikuntza azkarren barran, Ezarpen atalera joateko.
- 2 Ukitu **Gehiago** > **Sare mugikorrak** > **APN**.
- 3 Ondoren, ukitu **t**eta APN berria APN berri bat gehitzeko.
- 4 Idatzi APNaren informazioa.
- 5 Amaitu ondoren, ukitu **E** eta **ADOS**.

# **Roaming-datuak aktibatzeko edo desaktibatzeko**

Zure beharren arabera datu-zerbitzua aktiba edo desaktiba dezakezu, roamingean zaudenean:

- 1 Ukitu **1 dota** doikuntza azkarren barran, **Ezarpen** atalera joateko.
- (1) 4G, PIXI 4 (5) (5045X, 5045D) mugikorrerako bakarrik
- 2 Ukitu **Gehiago** > **Sare mugikorrak** > **Ibiltaritzako modua**
- 3 Aktibatu etengailua, roamingean datuen erabilera baimentzeko. Desaktibatu etengailua roamingeko kargu handirik ez izateko, erabiltzen ari ez zarenean.
- 4 Datuen roaminga desaktibatuta egon arren, datuak trukatzen segi dezakezu WiFi-konexio bat erabilita (Ikusi "**6.1.2 WiFia**" atala).

# **Sare-modu gogokoena hautatzeko**

- 1 Ukitu  $\sim$ , doikuntza azkarren barran, Ezarpen atalera joateko.
- 2 Ukitu Gehiago > Sare mugikorrak > Sarearen modu hobetsia.
- 3 Hautatu 3G/2G (automatikoa)/Sólo 3G/Sólo 2G (1) edo 4G/3G/2G (2) zure gogoko sare gisa.

# **6.1.2 Wi-Fi**

Internetera konekta zaitezke zure telefonoak haririk gabeko sare baten seinalea jasotzen duenean. Telefonoan WiFia erabil daiteke, SIM txartelik jarri gabe ere.

### **WiFia aktibatzea eta haririk gabeko sare batera konektatzea**

- 1 Ukitu **bera, doikuntza azkarren barran, Ezarpen** atalera joateko, eta, ondoren, ukitu **WiFi**.
- 2 Ukitu WiFiaren alboko etengailua , WiFia aktibatzeko/desaktibatzeko.
- 3 Aktibatu WiFi, eta detektatu diren WiFi sareei buruzko informazioa bistaratuko da Redes Wi-Fi atalean.
- 4 WiFi sare batera konektatzeko, uki ezazu. Hautatzen duzun sarea segurua bada, pasahitza edo bestelako egiaztagiriren bat sartu beharko duzu (sare-operadorearekin harremanetan jar zaitezke, xehetasunen berri izateko). Amaitutakoan, ukitu **KONEKTATU**.

<sup>(1)</sup> PIXI 4 (4) (4034X, 4034D) mugikorrerako bakarrik (2) PIXI 4 (5) (5045X, 5045D) mugikorrerako bakarrik

### **Sare berri bat detektatzean jakinarazpen bat aktibarazteko**

WiFi funtzioa eta sare-jakinarazpena aktibatuta daudenean, egoera-barran azalduko da WiFiaren ikonoa erabilgarri dagoen haririk gabeko sare erabilgarri bat detektatu orduko telefonoak. Hona WiFia aktibatuta dagoela jakinarazpen -funtzioa aktibatzeko eman beharreko pausoak:

- 1 Ukitu **(o)**, doikuntza azkarren barran, Ezarpen atalera joateko.
- 2 Ukitu WiFi; ondoren, ukitu **:** eta hautatu **Aurreratua**.
- 3 Ukitu **Sare-jakinarazpena** etengailua **funtzio hori aktibatzeko/desakti**batzeko.

# **WiFi sare bat gehitzeko**

WiFi funtzioa aktibatuta dagoela, zure lehentasunen arabera gehi ditzakezu WiFi sareak.

- 1 Ukitu **(b)**, doikuntza azkarren barran, **Ezarpen** atalera joateko.
- 2 Ukitu WiFi; ondoren, ukitu **E** eta hautatu Gehitu sarea
- 3 Idatzi sarearen izena eta sareari buruzko informazio guztia.
- 4 Ukitu **GORDE**.

# **WiFi sare bat ezabatzea**

Hona jada erabili nahi ez diren sareetara automatikoki ez konektatzeko eman beharreko pausoak.

- 1 Aktibatu WiFi funtzioa, aktibatuta ez badago.
- 2 WiFi pantailan, luze sakatu gordetako sarearen gainean.
- 3 Ukitu **Ahaztu sarea** agertzen den elkarrizketa-koadroan.

# **6.2 Bluetooth-gailuetarako konexioa (1)**

Haririk gabeko irismen laburreko bluetooth komunikazio-teknologiari esker, datuak truka daitezke, edo beste bluetooth-gailu batzuetara konektatu, hainbat erabileratarako.

Datuak partekatzeko, ukitu **doikuntza azkarreko barran eta sartu Ezarpen** aukerara; ondoren, ukitu Bluetootha. Pantailan agertuko dira zure gailua eta erabilgarri dauden beste gailu batzuk.

### **Nola aktibatu bluetootha**

Ukitu **funtzio hori aktibatzeko/desaktibatzeko.** 

Telefonoa errazago bereizteko, besteen ikusten duten haren izena alda dezakezu.

- 1 Zoaz **Ezarpen** > **Bluetootha aukerara**.
- 2 Ukitu **:** eta hautatu **ALDATU IZENA** berresteko.

### **Telefonoa bluetooth-gailu batekin sinkronizatzeko edo konektatzeko**

Beste gailu batekin datuak trukatzeko, Bluetooth aktibatu eta trukea egin nahi duzun bluetooth-gailuarekin sinkronizatu behar duzu telefonoa.

- 1 Zoaz **Ezarpen** > **Bluetootha** aukerara.
- 2 Ukitu **E** eta hautatu **Eguneratu**.
- 3 Ukitu zerrendatik nahi duzun bluetooth-gailua.
- 4 Elkarrizketa-koadro bat bistaratuko da, ukitu **SINKRONIZATU** berresteko.
- 5 Sinkronizazioa ondo egin bada, telefonoa gailuarekin konektatuko da.

(1) ALCATELen bluetooth-entzungailuak erabiltzea gomendatzen da, telefonoarekiko bateragarri direla gauza frogatua eta bermatua baita. Jo www. alcatelonetouch.com-era ALCATELen bluetooth-entzungailuei buruzko informazio gehiago nahi izanez gero.

**Bluetooth-gailu baten telefonoarekiko sinkronizazioa eteteko edo konexioa bertan behera uzteko**

1 Ukitu  $\sim$ sinkronizazioa eten nahi duzun gailuaren izenaren ostean.

2 Ukitu **EZABATU** berresteko.

# **6.3 Ordenagailu baterako konexioa USB bidez**

USB kableari esker, multimedia-fitxategien eta bestelako fitxategi batzuen transferentzia egin daiteke telefonoaren eta ordenagailuaren artean.

Konektatzeko:

- 1 Erabil ezazu zure telefonoarekin batera datorren USB kablea ordenagailuko USB ataka batera konektatzeko. "Multimedia-gailu gisa konektatua" edo "Erabili USB" mezua jasoko duzu jakinarazpen baten bidez.
- 2 Ukitu hau jakinarazpena irekitzeko; ondoren, hurrengo elkarrizketa-koadroan, hautatu nola duzun egin fitxategien transferentzia.

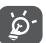

MTP erabili aurretik, begiratu kontrolagailua instalatuta dagoen (Windows Media Player 11 edo hortik gorakoa).

# **Barne-biltegiratzera transferitutako edo deskargatutako datuak kokatze- ko:**

1 Pantaila nagusian, ukitu Aplikazioak fitxa ..., aplikazio-zerrenda irekitzeko.

2 Ukitu **Fitxategiak**.

Deskargatutako datu guztiak **Fitxategiak** atalean gordetzen dira; han, multimedia-fitxategiak ikusi (bideoak, argazkiak, musika, etab.), fitxategien izena aldatu, telefonoan aplikazioak instalatu eta abar egin ahal izango duzu.

# **6.4 Telefonoaren datu-konexioa partekatzea**

Telefonoko datu-konexioa parteka dezakezu ekipo bakar batekin, USB kable baten bidez (USB modema), edota aldi berean zenbait gailurekin (gehienez zortzi), telefonoa WiFi konexio-puntu bilakatuta edo bluetooth bidez.

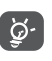

Baliteke datuak partekatuz gero zure sare-operadoreak karguren bat kobratzea. Baliteke roamingeko eremuetan tarifa gehigarriak aplikatzea.

### **Telefonoaren datu-konexioa USB bidez partekatzea**

Erabili telefonoarekin eman zaizun USB kablea, telefonoa ordenagailuaren USB portura konektatzeko.

- 1 Ukitu **(o)**, doikuntza azkarren barran, **Ezarpen** atalera joateko.
- 2 Zoaz hona: **Gehiago** > **Loturak eta sare publikoak**.
- 3 Ukitu USB lotura aukeraren ondoan dagoen kommutadorea , funtzio hori aktibatzeko edo desaktibatzeko.

### **Telefonoaren datu-konexioa WiFi eremu gisa partekatzea**

- 1 Ukitu , doikuntza azkarren barran, **Ezarpen** atalera joateko.
- 2 Ukitu **Gehiago** > **Loturak eta sare publikoak** > **Wi-Fi sarea publikoa**
- 3 Ukitu etengailua funtzio hori aktibatzeko/desaktibatzeko.

### **Telefonoaren datu-konexioa bluetooth bidez partekatzea**

- 1 Ukitu , doikuntza azkarren barran, **Ezarpen** aukerara joateko.
- 2 Zoaz hona: **Gehiago** > **Loturak** eta sare publikoak..
- 3 Aktibatu **Bluetooth konexioa** aukeraren ondoan dagoen etengailua funtzio hau aktibatzeko.

### **WiFi eremua izenez aldatzea edo babestea**

WiFI eremua aktibatzen baduzu, telefonoko WiFI sarearen izena (SSID) alda dezakezu, babesteko.

- 1 Ukitu , doikuntza azkarren barran, **Ezarpen** atalera joateko.
- 2 Ukitu **Gehiago** > **Loturak eta sare publikoak** > **Wi-Fi sare publikoa**
- 3 Ukitu **Konfiguratu Wi-Fi** partekatzea, SSID sarea aldatzeko edo sareko segurtasuna berrezartzeko.
- 4 Ukitu **GORDE**.

# **6.3 Sare pribatu birtualetara konektatzea**

Sare pribatu birtualek (SPB) aukera ematen dute tokiko sare babestu baten baliabideetara kanpotik konektatzeko. Enpresek, eskolek eta erakundeek SPBak erabiltzen dituzte haien erabiltzaileak sare lokaleko baliabideetara sar daitezen sarean ez daudenean edo haririk gabeko sare batera konektatzen direnean.

### **SPB bat eranstea**

- 1 Ukitu **(O)**, doikuntza azkarren barran, **Ezarpen** atalera joateko.
- 2 Zoaz hona: **Gehiago** > **VPN ezarpenak**; eta, ondoren, ukitu +.
- 3 Irekitzen den pantailan, segi sare-administratzailearen jarraibideei SPBaren aukeren osagaiak konfiguratzeko.
- 4 Ukitu **GORDE**.

SPBa Configuración de red VPN pantailako zerrendara gehituko da.

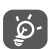

droan, hautatu Ezabatu profila. SPB bat erantsi aurretik, eredu bat, PIN kode bat edo pasahitz bat eza-<br>droan, hautatu Ezabatu profila. rri behar duzu telefonoa blokeatzeko pantailarako.

# **SPB batera konektatzeko edo deskonektatzeko**

SPB batera konektatzeko:

- 1 Ukitu **(O)**, doikuntza azkarren barran, **Ezarpen** atalera joateko.
- 2 Aukeratu **Gehiago** > **VPN**.
- 3 Erantsitako SPBak zerrendan agertuko dira; hautatu zein saretara konektatu nahi duzun.
- 4 Irekitzen den elkarrizketa-koadroan, idatzi eskatzen dituen egiaztagiriak, eta ukitu **KONEKTATU**.

Deskonektatzeko:

Ireki jakinarazpen-panela, eta ukitu agertzen den jakinarazpena, SPBa deskonektatzeko.

### **SPB bat editatzeko edo ezabatzeko**

SPB bat editatzeko:

- 1 Ukitu **10, doikuntza azkarren barran, Ezarpen atalera joateko.**
- 2 Aukeratu **Gehiago** > **VPN**
- 3 Erantsitako SPBak zerrendan agertuko dira; luze sakatu editatu nahi duzuna.
- 4 Ukitu **Editatu VPN** profila agertzen den elkarrizketa-koadroan.
- 5 Editatu ondoren, ukitu **GORDE**.

Sare bat ezabatzeko:

Luze sakatu ezabatu nahi duzun SPBa, eta irekitzen den elkarrizketa-koa-

# **7 Aplicaciones multimedia .........**

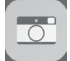

# **7.1 Kamera ..............................................................**

Mugikor honek kamera du, eta argazkiak atera eta bideoak graba ditzakezu.

Kamera erabili aurretik, ziurtatu lentea babesteko estalkia kendu diozula, irudiaren kalitateari eragin ez diezaion.

Telefonoa aktibo dagoela argazki bat ateratzeko, sakatu **Kamera** pantaila nagusian.

Telefonoa blokeatuta baldin badago, sakatu **pizteko** botoia, eta lerratu kameraren ikonoa ezkerrera, kamera irekitzeko.

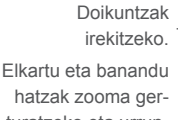

Ukitu hau egindako argazkiak edo bideoak ikusteko. turatzeko eta urruntzeko, zoomaren kontrol lerragarria bistaratzeko.

> Ukitu hau argazki bat ateratzeko.

Sakatu hau gaueko modua aktibatzeko edo desaktibatzeko. Aurreko kameraren eta atzekoaren artean aldatzeko.

Ukitu hau flash-modua aukeratzeko.

**Nabigazio-menua** Lerratu eskuinera edo ezkerrera kameraren modua aldatzeko. Aukera hauek ditu: **Polaroid, Edertasuna, Normala, Panoramika, QR kodea**, eta abar.

Bideo-grabagailura aldatzeko

### **Argazki bat ateratzeko**

**• Polaroid:**

Pantailak bisorearen funtzioa egiten du. Lehenengo, fokatu objektua edo paisaia bisorean, eta ukitu **a argazkia ateratzeko. Automatikoki gordeko da ar**gazkia. Bestela, luze sakatu [  $\bullet$  ], argazki-segida bat ateratzeko. Bideo bat grabatzeko

Ukitu  $\blacksquare$ , pantailaren eskuinaldean, behealdean, bideoa grabatzen hasteko. Erdiko ikono handia  $\Box$ uki dezakezu bideo-grabazio batean argazki bat ateratzeko.

Ukitu ikonoa, grabazioa eteteko. Bideoa automatikoki gordetzen da.

# **7.1.1 Argazkia ateratzeko modua**

Lerratu hatza nabigazio-menuan, modua aldatzeko; ukitu moduaren izena bisorera joateko.

### **Argazkia ateratzeko modua (atzeko kamera):**

- **QR kodea:** Aukera hau sakatuta QR kodeen eskanerra aktibatzen da.
- **Panoramika:** Argazki panoramikoaren funtzioa aktibatzen du. Sakatu argazkiak ateratzeko botoia, argazki panoramikoa ateratzen hasteko, eta mugitu telefonoa leun, pantailako lerroak adierazten duen norabidean. Aurrebistaren markoa beteta dagoela, telefonoak automatikoki gordeko du argazkia.
- **Normala:**  Argazkiak ateratzeko modu lehenetsia.
	- Argazkia ateratzeko Polaroid modura aldatzeko. Lehenespenez, Polaroid aukerak bi kliskatze gainjarriko ditu argazki bakarrean. Ukitu (O), aukera gehiago ikusteko. Ondoren, ukitu argazki batean kliskatze bakarra sartzeko,  $\bigoplus$  argazki batean lau kliskatze sartzeko edo $\left[\times\right]$ aukerak ixteko.
- **• Edertasuna** Ukitu hau argazkia ateratzean edertasun-funtzioa aktibatzeko.
- **• HDR** Ukitu **HDR** pantailaren erditik goiko aldean, HDR (goi -maila dinamikoko teknologia) funtzioa aktibatzeko. HDR argazkiak argi-itzalen aukera gehiagorekin atera daitezke, bi esposizioak konbinatuta (kontuan hartu normalean funtzio hau ez dela egokia mugimenduan dauden objektuei argazkiak ateratzeko). Telefonoak automatikoki gordetzen ditu HDR argazkiak.

### **7.1.2 Doikuntzak**

- **• GPS kokapen-informazioa** Aktibatu etengailu hau , argazkiei eta bideoei etiketa bat jartzeko atera diren tokiko informazioarekin. Lehenengo GPSa eta haririk gabeko sareen erabilera aktibatu behar dituzu.
- **Esposizioa** Esposizio-denbora hauta dezakezu bistaratzen den elkarrizketa-koadroan.
- **• Kolore-efektua** Ukitu hau, kolore-efektu hautatzeko (hala behar izanez gero).
- **Eszena-modua (1)** Hautatu eszena-modu bat: **Automatikoa,Gaua, Ilunabarrekoa, Jaia**, eta abar.
- **Zurien balantzea** Zurien balantzeen modu bat hautatzeko.
- **Irudiaren propietateak** Ukitu hemen aukera hauek definitzeko: Z**orroztasuna, Hue, Saturazioa, Argitasuna** eta **Kontrastea**.
- **Berrezarri lehenetsiak** Kameraren doikuntzak balio lehenetsiekin ezartzeko.

### **Kamera**

Ukitu **etengailuak, argazkia ateratzerakoan hauek aktibatzeko edo desak**tibatzeko: **Kliskagailua, Aurpegi-hautematea, irribarre-argazkia**.

- **• Tenporizadorea** Ukitu hau, argazkia atera aurreko etenaren iraupena definitzeko.
- **• Tamaina** Argazkiaren tamaina hauta dezakezu bistaratzen den elkarrizketa-koadroan.
- **• Aurrebistaren tamaina** Ukitu hau aurrebistaren tamaina definitzeko: **Pantaila osoa** edo **Estandarra (4:3)**.
	- Irudiaren sentsoreak argiarekiko zer sentsibilitate duen zehazten du ISOk. Zenbat eta ISO baxuagoa izan, abiadura orduan eta mantsoagoa da. Zenbat eta ISO altuagoa izan, abiadura orduan eta bizkorragoa da. Ukitu hau ISOren konfigurazioa aldatzeko: **Auto, 100, 200, 400, 800** edo **1600**.

### **Bideoa • EIS**

**• Mikrofonoa**

**• Audio modua • Denbora tartea**

**• ISO**

- EIS (Electronic Image Stabilisation) funtzioa aktibatuta dago lehenespenez. Horrek aukera ematen du esposizioan kamera kameraren mugimenduari lotutako lausotzea gutxitzeko. Desaktibatzeko, desaktibatu
	- etengailua.

Mikrofonoa aktibatuta dago bideoa grabatzeko. Ukitu etengailua, desaktibatzeko.

- Audio-modua hauta dezakezu: **Bilera** edo **Arrunta.**
- Denbora-tarte bat hautatzeko edo desaktibatzeko balio du.
- **• Bideoaren kalitatea** Bideo-grabazioaren emaitzaren kalitatea programatzeko balio du.

# **7.2 Galería ................................................................**

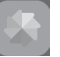

Galeriak balio du multimedia-erreproduzitzaile gisa, argazkiak ikusteko eta bideoak erreproduzitzeko.

Galeria irekitzeko, ukitu **Galeria** pantaila nagusian.

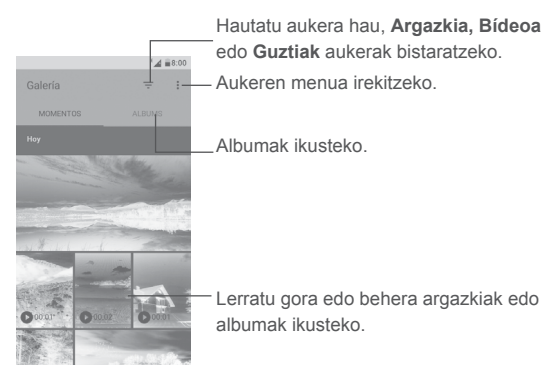

**Argazkiak ikusteko edo bideoak erreproduzitzeko**

Argazkiak eta bideoak albumetan bistaratzen dira **Galería** aukeran.

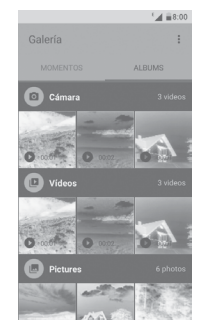

- • Ukitu albuma. Argazki edo bideo guztiak pantailan banatuta geratuko dira.
- • Ukitu argazkia, argazkia ikusteko, edo ukitu bideoa, erreproduzitzeko.
- • Lerratu hatza ezkerrerantz edo eskuinerantz, aurreko edo ondorengo bideoak eta argazkiak ikusteko.

### **Argazkiekin lan egitea**

Argazkiekin lan egin dezakezu, besteak beste: bira eman edo moztu, lagunekin partekatu, kontaktu bati esleitu edo pantaila-atzealde gisa jarri.

Bilatu landu nahi duzun argazkia, eta ukitu argazkia pantaila osoko ikuspegian. Ukitu < ikonoa argazkia partekatzeko, edo edizio-ikonoa, argazkia editatzeko. Ukitu  $\frac{1}{2}$ , eta hautatu Ezarri honela..., argazki bat kontaktu bati esleitzeko edo pantaila-atzealde moduan ezartzeko.

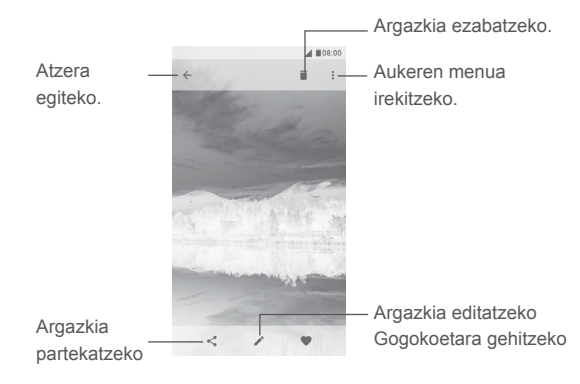

Ukitu pantaila osoan, argazkien ikuspegian, argazkia editatzeko, **Editorea (lehenetsia)** edo **Polaroid editorea** aukerak erabilita.

### **Editorea (lehenetsia)**

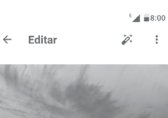

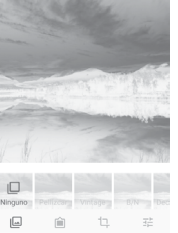

- Efektua hauta dezakezu: **Pontxea, Vintage, Zuri-beltz, Zuritu,** eta abar.
- Ertza gehitzeko.

乜

- Aukera hauek erabiltzeko: **Moztu, Zuzendu, biratu, Ispilatu** edo **Marraztu**.
- 굝 Argazkiaren kolorea doitzeko.

### **Sorten funtzionamendua**

Galeriak aukera ematen du zenbait argazki edo bideo hautatu eta aldi berean lan egiteko.

**UNEAK** edo **ALBUMAK** pantailan, ukitu  $\mathbf{F}$  eta, ondoren, **Hautatu** elementua sorten funtzionamendua aktibatzeko (bestela, luze sakatu bilduma edo argazkia). Ondoren, ukitu landu nahi dituzun bideoak edo argazkiak. Ukitu sanatekatzeko edo hautatutako elementuak ezabatzeko.

# **7.3 Musika .............................................................**

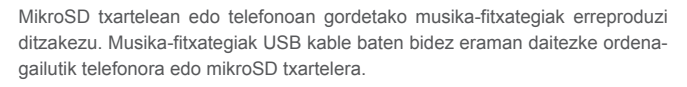

Musika erreproduzitzeko, ukitu Musika pantaila nagusian. Abestiak sailkatzeko lau maila daude: Artistak, Albumes, Abestiak eta Zerrenda. Ukitu nahi duzun fitxa zerrendak irekitzeko.

# **7.3.1 Musika erreproduzitzea**

Ukitu entzun nahi duzun abestia

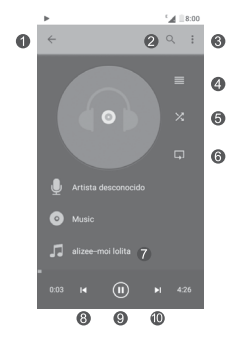

- Aurreko pantailara itzultzeko.
- Musika telefonoan edo mikroSD txartelean bilatzeko.
- Aukeren menua irekitzeko. ൫
- Erreproduzitzen ari den zerrenda irekitzeko. Θ
- **G** Ausazko modua aktibatzeko edo desaktibatzeko.
- Ukitu ikono hau, errepikapen-modua hautatzeko. Abesti guztiak errepika- tuz, Uneko abestia errepikatuz edo Errepikapena desaktibatuta dago.
- Arrastatu erreprodukzioa, abesti baten zati jakin batera joateko.
- Aurreko abestira itzultzeko.
- Etenaldia egiteko/martxan jartzeko. O
- Hurrengo abestira joateko.

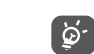

Abestiak erreproduzitzean, Musika aukerarekin, abestiak eten, erreproduzitu edo salta ditzakezu, pantaila blokeatuta egonda ere.

# **Beste batzuk ......**

# **8.1 Fitxategiak kudeatzea .........................................**

Telefonoan fitxategiak kudeatzeko, ukitu aplikazioen fitxa **ili pantaila nagusian**, eta, gero, hautatu **Fitxategiak**.

**Fitxategiak** aukerak berdin funtzionatzen du kanpoko SD txartelarekin zein telefonoaren biltegiarekin.

**Fitxategiak** aukerak telefonoan eta mikroSD txartelean gordetako datu guztiak bistaratzen ditu: aplikazioak, multimedia-fitxategiak, bideoak, ateratako argazki eta audio-fitxategiak, bluetooth bidez transferitutako datuak, USB kable bidez transferitutakoak eta abar.

PCtik telefonora aplikazio bat deskargatzen duzunean, aplikazioa fitxategien Fitxategiak aukeran ikus dezakezu, eta hura ukitu telefonoan instalatzeko.

Fitxategien kudeatzaileak aukera ematen du eragiketa hauek eraginkortasunez egiteko: karpetak eta azpikarpetak sortzea, karpetak/fitxategiak irekitzea, bistaratzea, izenez aldatzea, mugitzea, kopiatzea ezabatzea, erreproduzitzea, partekatzea, eta abar.

# **8.1 Soinu-grabagailua .........................................**

Soinua edo ahots-ohar bat grabatzeko, ukitu aplikazioen fitxa [iii] pantaila nagusian, eta, gero, hautatu **Grabagailua**.

**Grabagailua** aukera erabilita ahotsa eta soinua graba dezakezu, zenbait segundoz edo zenbait orduz.

**8.3 Irratia ...................................................................** 

Telefonoaren irratiak (1) RDS (2) funtzioa du. Zure telefonoa irrati arrunt gisa erabil dezakezu, eta kanalak gorde. Pantailan irratsaioari buruzko informazioa ikus daiteke Visual Radio zerbitzua eskaintzen duten kanalak sintonizatuz gero. Irratia entzuteko , ukitu pantaila nagusiko aplikazioen fitxa  $\left[\begin{smallmatrix} \cdots \end{smallmatrix}\right]$  eta, gero, ukitu **Irratia**.

Entzungailuak konektatu behar dituzu irratia entzuteko. Entzungailuak irratiaren antena gisa funtzionatzen du.

• Ukitu hau 0,1 MHz jaisteko.

• Luze sakatu aukera hau, maiztasun txikiagoko hurrengo katea bilatzeko eta hara joateko.

> Gordetako aurreko katera joateko Erreproduzitzea / etena egitea

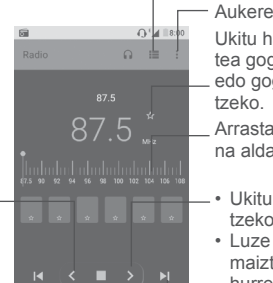

Ukitu hau gordetako irrati-kateen zerrenda irekitzeko.

- Aukeren menua irekitzeko.
- Ukitu hau uneko irrati-katea gogokoetan sartzeko edo gogokoetatik ezaba-
- Arrastatu uneko maiztasuna aldatzeko.
- • Ukitu hau 0,1 MHz igotzeko.
- Luze sakatu aukera hau maiztasun handiagoko hurrengo katea bilatzeko eta hara joateko.

Gordetako hurrengo katera joateko

- (1) Irratiaren kalitatea une horretan zauden eremuan irrati-kate horrek duen estalduraren araberakoa da.
- (2) Sare-operadorearen eta merkatuaren arabera.

### **Aukerak**

- **Bilaketa automatikoa** Entzungai dauden kanal guztiak arakatzeko.
- **Editatu izena** Irrati-katearen izena editatzeko.
- **Ezabatu** Uneko katea ezabatzeko.
- **Idatzi maiztasuna** Kanala aktibatzeko maiztasuna eskuz sartzeko.
- **Gaitu kateen informazioa** Markatu kontrol-laukia hau, katearen informazioa bistaratzeko.
- **Irten** Irratia itzaltzeko.

# **8.4 Abiarazlea ...........................................................**

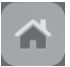

Abiarazleak onartzen ditu irakurri gabeko jakinarazpenak, telefonoko deienak, mezuenak, egutegiarenak eta abar. Baina, aurrena, dagozkien aplikazioek baimena eman behar diote.

Konfigurazio-laguntzailean, telefonoa lehen aldiz erabiltzen duzunean, ukitu **Baimendu** botoia **Onetouch launcher** pantailan irekitzen den elkarrizketa-koadroan. Edo zoaz **Ezarpen** > **Aplikazioak** > **Abiarazlea** > **Baimenak** aukerara, aktibatu baimenetara sartzea onartzen duten etengailuak, edo ukitu  $\mathbf{H}$  eta, ondoren, **Baimen guztiak**, xehetasunak ikusteko.

# **8.5 Booster ................................................................**

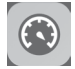

Booster aukerak laguntzen dizu zabor-fitxategiak garbitzen, bigarren mailan exekutatzen diren aplikazioak geldiarazten, energia aurrezteko aukera aktibatzen, datuen erabilera kontrolatzen eta abar. Ukitu o gehiago jakiteko eta telefonoaren errendimendua nola optimizatu daitekeen ikusteko.

# **8.6 Erabiltzaile-zentroa ............................................**

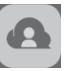

OneTouch kontu batekin,**Erabiltzaile-zentroa** erabil dezakezu, behar dituzun ia zerbitzu guztietara eta laguntza teknikora sartzeko; esate baterako: ohiko galderak ikusteko, erabiltzailearen eskuliburua deskargatzeko, edukia hodeian gordetzeko eta abar egiteko.

Idatzi zure kontu-izena eta pasahitza, saioa hasteko. Konturik ez baduzu, ukitu **Erregistratu** eta segi pantailan agertzen diren jarraibideei, kontu bat sortzeko.

# **8.7 Erabiltzaileentzako arreta-zerbi. .......................**

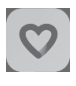

**Erabiltzaileentzako arreta-zerbi.** aukerak lagunduko dizu gehiago jakiten ohiko galderei, funtzionamenduko jarraibideei eta arazoak konpontzeko moduei buruz, besteak beste. Horrez gain, zure komentarioak bidal ditzakezu zerbitzu honen bidez.

# **8.8 Smart Suite**

Smart Suitek laguntzen dizu Android gailua kudeatzen PCtik, USB edo WiFi konexio bat erabilita.

**• Kontaktuak**

Kontaktuen sarreren segurtasun-kopia bat egin daiteke, eta, hala, ez dago kezkatu beharrik telefonoa galdu, apurtu, aldatu edo hornitzailea aldatuz gero.

**• Mezuak**

Teklatuarekin testua idaztearen lana kentzen dizu. Bistaratu zure mezu guztiak, erraz eta modu antolatuan.

**• Egutegia**

Telefonoaren eta Outlooken artean gertaerak sinkronizatzeko aukera ematen du, bai eta PC batetik gertaerak sortzeko eta editatzeko

### **• Argazkiak**

Argazkiak erraz inporta daitezke PCtik edo telefonotik, eta albumetan antola daitezke, hobeto kudeatzeko.

### **• Bideoak**

PCko bideo-fitxategiak txertatu eta erreproduzitzeko, eta, gero, telefonoko karpetetan kargatzeko.

### **• Musika**

PCko gogokoak azkar bilatzeko, azken liburutegia administratzeko eta modu mugikorrerako disko-makina digital erabilerrazenaz gozatzeko.

### **• Aplikazioak**

Deskargatutako aplikazio mugikorrak inportatzeko eta zure telefonoan modu sinkronizatuan instalatzeko.

### **• Segurtasun kopia**

Kontaktuen, mezuen, egutegiaren, argazkien eta aplikazioen segurtasun-kopia egiteko eta telefonora inportatzeko aukera ematen du.

### **Sistema eragile bateragarria**

Windows XP/Vista/Windows 7/Windows 8.

# **9 Googleren aplikazioak (1)..................**

Googleren aplikazioak aurrez instalatuta daude telefonoan, eraginkortasun gehiagorekin lan egin dezazun eta bizitzaz gehiago goza dezazun.

Eskuliburu honetan aplikazioak labur aipatzen dira. Ezaugarriak xeheago jakiteko eta erabiltzailearen eskuliburua eskuratzeko, ikus gaiari buruzko webguneak edo aplikazioetan ematen diren azalpenak.

Funtzio guztiak erabiltzeko, Google kontu batekin erregistratzea gomendatzen da.

# **9.1 Play Store**

Android sistema eragilerako aplikazioen denda ofiziala da; denda horretan, erabiltzaileek aplikazioak eta jokoak deskarga ditzakete. Aplikazio batzuk doan dira, eta beste batzuk ordaindu egin behar dira deskargatzeko.

Play Storen, bilatu behar duzun aplikazioa, deskargatu, eta, ondoren, segi instalazioko jarraibideei, aplikazioa instalatzeko. Horrez gain, aplikazioak desinstalatu eta eguneratu daitezke eta deskargak kudeatu.

# **9.2 Chrome**

Chrome nabigatzailearekin Interneten nabiga dezakezu. Nabigatzailea duten gailu guztien markagailuak, nabigazio-historia eta doikuntzak zure Google kontuarekin sinkroniza daitezke.

Webean sartzeko, zoaz pantaila nagusira eta ukitu Chromeren ikonoa gokoen ontzian.

(1) Telefonoaren arabera egongo da erabilgarri.

### **Webgune batean sartzeko**

Chrome nabigatzailearen pantailan, ukitu URL helbide-barra, idatzi goian webqunearen helbidea, eta ukitu  $\rightarrow$ , berresteko.

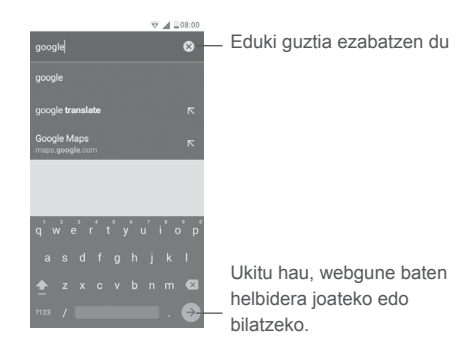

Web-orrian nabigatzen ari zarela, ukitu  $\frac{1}{2}$ , doikuntzak edo aukera gehiago kontsultatzeko.

# **9.3 Gmail**

Googleren onlineko posta elektronikoko zerbitzua da Gmail, eta telefonoa konfiguratzen den lehenengo aldian konfiguratzen da. Telefonoko Gmail posta automatikoki sinkroniza daiteke onlineko Gmail kontuarekin. Aplikazio honen bidez, mezu elektronikoak jaso eta bidal ditzakezu, mezuak etiketen arabera kudeatu eta jaso, eta abar.

### **Gmail irekitzeko**

Pantaila nagusian, ukitu Gmail ikonoa , gogokoen ontzian.

Gmail-eko kontu baten mezu eta elkarrizketak bakarrik bistaratu ditzake aldi berean Gmail-ek. Kontu bat baino gehiago baldin baduzu, kontuak gehitzeko, ukitu  $\blacksquare$ ikonoa, eta, ondoren,  $\blacktriangledown$  sarrerako ontziaren pantailan kontuaren izenaren atzean, eta, azkenik, ukitu **Gehitu kontua**. Amaitutakoan, beste kontu batera pasatzeko, ukitu ikusi nahi duzun kontuaren izena.

### **Mezu elektronikoak sortzeko eta bidaltzeko**

- 1 Ukitu Sarrerako ontziaren pantailan.
- 2 Idatzi mezuaren hartzaileen helbide elektronikoak **Hartzailea** eremuan.
- 3 Beharrezkoa bada, ukitu menuko ikonoa **Cc/Bcc** mezuari kopia bat edo ezkutuko kopia bat gehitzeko.
- 4 Idatzi gaia eta mezuaren edukia.
- 5 Ukitu ikonoa, eta hautatu **Erantsi fitxategia** fitxategi bat eransteko.
- 6 Azkenik, ukitu ikonoa bidaltzeko.
- 7 Mezu elektronikoa berehala bidali nahi ez baduzu, ukitu ikonoa eta, ondoren, **Gorde zirriborroa**, edo ukitu **atzera** tekla kopia bat gordetzeko. Zirriborroa ikusteko, ukitu kontuaren izena etiketa guztiak bistaratzeko, eta, ondoren, hautatu **Zirriborroak**.

Mezua bidali edo gorde nahi ez baduzu, ukitu **ila** ikonoa, eta, ondoren, ukitu **Baztertu** zirriborroa.

Mezu elektronikoei sinadura bat eransteko, ukitu ikonoa, eta, ondoren, ukitu **Ezarpen** sarrerako ontziaren pantailan, hautatu kontu bat, eta, ondoren, ukitu **Sinadura**.

### **Mezu elektronikoak jaso eta irakurtzeko**

Mezu elektroniko berri bat jasotzen duzunean, tonu baten bidez edo bibrazio bidez jakinaraziko dizu, eta barra-egoeran  $\mathbb{M}$  bistaratuko da.

Ukitu eta beherantz arrastatu egoera-barra, jakinarazpen-panela irekitzeko. eta ukitu mezu berria, irakurtzeko. Bestela, Gmaileko sarrerako ontzia etiketa ireki dezakezu, eta mezu berria ukitu, irakurtzeko.

Mezuetan bilaketak egin ditzakezu bidaltzailearen, hartzailearen, gaiaren eta abarren arabera.

- 1 Ukitu **O** ikonoa, sarrerako ontziaren pantailan.
- 2 Idatzi bilatu nahi duzun hitz gakoa bilaketa-koadroan, eta ukitu $\log$ softwarearen teklatuan.

### **Mezu elektronikoei erantzuteko edo birbidaltzeko**

**• Erantzun**

- Mezu elektroniko bat bistaratzen duzunean, ukitu hari erantzuteko.
- **Erantzun guztiei**

Ukitu **E** eta hautatu Erantzun guztiei mezua elkarrizketako pertsona guztiei bidaltzeko.

**• Berbidali** 

Ukitu eta hautatu **Berbidali** jasotako mezu elektronikoa beste pertsona batzuei berriro bidaltzeko.

# **9.4 Mapak**

Google Map-ekin, hauek ikus ditzakezu: satelite bidezko irudiak, kale-izendegiak, kaleen 360°-ko ikuspegi panoramikoak eta zirkulazioaren egoera denbora errealean. Gainera, oinez, autoz edo garraio publikoan egiteko ibilbideak planifika ditzakezu. Aplikazio honi esker, zure kokapena jakin dezakezu, tokiak bilatu ditzakezu eta zure bidaietarako bideak iradokitzea eska dezakezu.

# **9.5 YouTube**

YouTube aplikazioarekin bideoak online parteka ditzakezu; erabiltzaileak bideoak kargatu, ikusi eta parteka ditzake. Besteak beste, eduki hauek daude aukeran: bideoak, telebista-saioak, musika-bideoak, eta beste eduki batzuk (bideoblogak, film laburren bideo originalak eta bideo hezitzaileak). Haren streaming-funtzioaren bidez, bideoak ia Internetetik deskargatzen ari diren unean bertan ikus ditzakezu.

# **9.6 Drive**

Fitxategiak biltegiratzeko eta sinkronizatzeko Googlek sortutako zerbitzua da; erabiltzaileei aukera ematen die fitxategiak hodeian gordetzeko, partekatzeko eta editatzeko.

Fitxategiak Driven gorde daitezke, eta edozein gailutatik horietara sar zaitezke Googleren kontuan saioa hasita. Fitxategiak eta karpetak pribatuan parteka daitezke Googlen kontua duten beste erabiltzaile partikular batzuekin.

# **9.7 Play Music**

Musika transmititzeko eta biltegiratzeko zerbitzua da, onlinekoa eta Googlerena.

Abesti pila bat kargatu eta entzun ditzakezu doan. Internetera konektatutako gailuetarako musika-transmisioa eskaintzeaz gain, Google Play Music aplikazioan musika gorde dezakezu, eta Interneteko konexiorik gabe entzun. Play Musicen bidez eskuratutako abestiak automatikoki gehitzen dira erabiltzailearen kontura.

# **9.8 Play Movies & TV**

Google Play Movies & TV aplikazioaren bidez, telebistako filmak eta saioak ikus ditzakezu online. Horrez gain, filmak eta telebistako saioak deskarga ditzakezu, Interneteko konexiorik gabe ikusteko. Eduki batzuk alokatu edo erosi egin behar dira.

# **9.9 Hangouts**

Google Hangouts plataforma komunikatzeko da, Googlek sortua, eta berehalako mezularitza, bideo-txata, SMSak eta VOIPa ditu. Lagunak gehitu behar dituzu, eta, ondoren, haiekin txateatzen has zaitezke. Hangouts bidez webean edo gailuan gehitutako lagun guztiak lagunen zerrendan agertzen dira.

# **9.10 Photos**

Google Photos-ek argazkiak eta bideoak gordetzen ditu eta horien segurtasun -kopiak egiten ditu. Argazkiak automatikoki aztertzen ditu, eta taldeka antolatzen, behar dituzunean bizkor aurkitu ditzazun.

# **9.11 Keep**

Oharrak hartzeko Googlek garatutako aplikazioa.

Argazkiak eta zerrendak gehi ditzakezu oharretan, eta ahots-mezuak grabatu. Gainera, orduen edo tokien araberako gogorarazleak jarri diezazkiekezu oharrei. Google Keep-ekin oharrak etiketen bidez sailkatu ditzakezu, eta oharrak bilatu ditzakezu alderdi hauek kontuan hartuta: zer koloretakoak diren, ea gogorarazlea, audioa edo argazkirik duten, zerrenda den, etab.

# **9.12 Translate**

Estatistiketan oinarritutako itzulpen automatikoko zerbitzua da, Googlerena, denbora errealean hizkuntza batetik bestera testuak, hitzaldiak, irudiak edo bideoak itzultzeko.

Android mugikorretarako interfazea du, eta unean bertan testu inprimatua itzul dezake, edo automatikoki detektatu ditzake zer hizkuntza ari diren hitz egiten.

# **10 Doikuntzak ...........................**

Ezarpen aukerara joateko, ukitu pantaila nagusiko aplikazioen fitxa  $\left| \right|$ . eta, gero, ukitu Ezarpen.

# **10.1 Haririk gabeko konexioak eta sareak**

# **10.1.1 WiFia**

WiFi konexioen bidez Interneten nabiga dezakezu SIM txartela erabili beharrik gabe, haririk gabeko sare baten estaldura duzunean. Egin behar duzuna da WiFi-aren pantailan sartu, eta sarbide-puntu bat konfiguratu, telefonoa haririk gabeko sarera konektatzeko.

WiFi-aren erabilerari buruzko jarraibide xeheak nahi izanez gero, ikusi "**6.1.2 Wi-Fia".** 

# **10.1.2 Bluetootha**

Bluetootharen bidez datuak truka ditzakezu (bideoak, argazkiak, musika, eta abar), Bluetooth teknologia duten eta gertu dauden beste gailu batzuekin (telefonoa, ordenagailua, inprimagailua, entzungailuak, ibilgailuetako kita eta abar). Bluetoothari buruzko informazio gehiago lortzeko, ikusi "**6.2 Bluetooth-gailuetarako konexioa**".

# **10.1.3 SIM txartelak**

SIM txartela kudeatu dezakezu, datu mugikorrak konektatzeko, deiak egiteko eta SMS mezuak bidaltzeko.

### **10.1.4 Deien doikuntzak (1)**

Markatu kontrol-lauki hau, dei batean **Mikrofono zarata murrizketa** funtzioa aktibatzeko edo **Bibrazio gogorarazpena** aktibatzeko, irteerako deiak ongi konektatzen direnean <sup>(2)</sup>. Horrez gain, SIM bat hauta dezakezu, deien doikuntza gehiagotara sartzeko. (Informazio gehiago nahi baduzu, zoaz hona "**3.1.6 Deien doikuntzak**".)

### **10.1.5 Datuen erabilera**

Datu mugikorrak aktibatzeko/desaktibatzeko, ukitu etengailua.

Beste operadore batzuen sare mugikorretan daturik ez baduzu transmititu behar, desaktibatu Sare mugikorreko datuak funtzioa, roamingeko gastu handirik ez izateko, batez ere daturik kontratatu ez baduzu mugikorrerako.

Datu mugikorren muga ezartzea

Ukitu **etengailua, datu mugikorren muga aktibatzeko.** Ondoren, arrastatu muga- eta ohar-lerroak, mugikorreko zenbat datu erabili nahi dituzun gehienez adierazteko.

**Ezarri datuen muga** aktibatuta, telefono mugikorraren datu-konexioa desaktibatu egingo da ezarritako mugara iritsitakoan. Horrez gain, datuen erabilera-ziklo bat ezar dezakezu, zure telefonoko datuen erabilerari lotutako estatistikak eta aplikazioak ikusteko.

Ukitu  $\mathbf{I}$ . datuen erabilerari lotutako doikuntza gehiago ikusteko.

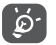

Telefonoak datuen erabilera neurtzen du; hala ere, baliteke operadoreak beste kalkulu bat egitea.

### **10.1.6 Gehiago\Hegazkin-modua**

Aktibatu Hegaldi modua **etengailua**, haririk gabeko konexio guztiak (WiFi-a, bluetootha, eta abar) aldi berean desaktibatzeko.

roamingeko gastu handirik ez izateko. (1) SIM txartela sartuta dagoenean bakarrik erabil daiteke aukera hau. (2) PIXI 4 (5) (5045X, 5045D) mugikorrerako bakarrik (1) PIXI 4 (4) (4034X, 4034D) mugikorrerako bakarrik

Telefonoaren aukeretan ere hauta dezakezu Hegaldi modua, pizteko/itzaltzeko tekla sakatuta.

### **10.1.7 Gehiago > SMSrako aplikazioa (1)**

Hautatu hemen SMSaren funtzioetarako lehenetsiko duzun aplikazioa.

### **10.1.8 Gehiago\USB modema eta WiFi-eremua**

Funtzio honekin zure telefono mugikorraren datu-konexioa parteka dezakezu USB baten bidez edo WiFiaren sarbide-puntu gisa (ikusi "6.4 Telefonoaren datu mugikorren konexioa partekatzea").

### **10.1.9 Gehiago\SPBa**

Sare Pribatu birtual mugikorra (SPB mugikorra edo SPBm) erabilita, sareko baliabideetara edo softwareko aplikazioetara sar zaitezke gailu mugikorrekin etxeko sarean, haririk gabeko beste sare baten bidez edo kable bidez konektatzen zarenean. SPBak erabiltzen dira erabiltzaileek aplikazioen saioak etengabe irekita eduki behar dituztenean, laneko jardunean, haririk gabeko sare batera baino gehiagotara konektatzen direnean, estaldura aldi baterako galtzen dutenean edo bateria aurrezteko gailuak geldiarazi eta berrabiarazten dituztenean. SPB konbentzionalak ez ditu onartzen gertaera-mota horiek, sareko tunela eten egiten baita, eta horrek eragiten du aplikazioak deskonektatzea, itxaroteko denbora agortzea eta akatsak sortzea; baita gailu informatiko bera kolapsatzea ere. SPBari buruzko informazio gehiago behar izanez gero, zoaz "6.5 Sare pribatu birtualetara konektatzea" atalera.

# **10.1.10 Gehiago\Sare mugikorrak**

### **Roamingeko datuak**

Aktibatu etengailua, roamingean datuen konexioa aktibatzeko.

Roamingeko datu-zerbitzurik behar ez baduzu, desaktibatu Ibiltaritza modua

### **Gogoko sareak**

Ukitu hemen gogoko sare mugikorrak hautatzeko.

### **Sare-mota gogokoenak**

Zure gogoko sare-motak hauta ditzakezu: **3G/2G (auto), S lo 3G** edo **S lo 2G** (1) o **4G, 3G** o **2G** (2).

### **LTE 4G modu hobetua(2)**

Komunikazioaren kalitatea hobetu egiten da **Modo LTE 4G mejorado** lehenespenez aktibatua baldin baduzu. Funtzio hori desaktibatu nahi baldin baduzu, desaktibatu etengailua.

### **APN**

Menu honetan zure gogoko APN sarea hauta dezakezu.

### **Mugikorren sareak**

Sare-operadore bat aukera dezakezu.

# **10.2 Gailua**

### **10.2.1 Blokeo-pantailako lasterbideak**

Zoaz hona: **Ezarpen** > **Blokeo-ezarpenak (1)** > **Funtzio-teklak**, **Erabilgarri dauden lasterbideak** irekitzeko, eta egiaztatu blokeo-pantailan agertzen diren aplikazioen lasterbideak.

**Funtzio-teklak** aukera aktibatuta, aplikazio bateko lasterbidea ezaba dezakezu, blokeo-pantailan agertu ez dadin, haren atzetik sakatuta, edo lasterbide bat erants dezakezu + ukituta (2).

Desaktibatu  $\Box$  etengailua, funtzio horiek desaktibatzeko, hala behar izanez gero.

(1) PIXI 4 (4) (4034X, 4034D) mugikorrerako bakarrik (2) PIXI 4 (5) (5045X, 5045D) mugikorrerako bakarrik

### **10.2.2 Aurpegierak**

Eragiketa bizkorretarako, keinu hauek erabil ditzakezu:

- **• Biratu isilarazteko** Markatu kontrol-lauki hau, sarrerako deiak telefonoa buruz behera jarrita isilarazteko.
- **• Ukatzeko biratu (2)**  Markatu kontrol-lauki hau, sarrerako deiei telefonoa buruz behera jarrita uko egiteko.
- **Biratu aktibatzeko** Aktibatu etengailu hau eta, ondoren, hautatu zer egin behar duen bira ematean: alarma bat errepikatu edo ezeztatu.

# **10.2.3 Pantaila**

Menu honetan zenbait atal pertsonaliza ditzakezu: pantailaren distira, pantaila-atzealdea, telefonoaren itxaron-denbora, letra-tamaina, eta abar.

Gailua birarazten duzunean pantailako edukiak bira egitean nahi baduzu, markatu **Biratu automatikoki** (1) **kontrol-laukia**, eta ukitu **Gailua biratzean** > **Biratu pantailaren edukia**

Egoera-barran sarearen izena ezkutatzeko **Sare-operadorearen pantaila** kontrol-laukia desaktiba dezakezu (1).

### **10.2.4 Jakinarazpen-argia (1)**

Jakinarazpen-argia piztu egingo da bateriari % 15 baino gutxiago geratzen zaionean, dei galdu bat duzunean, mezu bat jasotzen duzunean edo mezu elektroniko bat jasotzen duzunean, besteak beste. Funtzio hori desaktibatzeko, desaktibatu kontrol-laukia.

### **10.2.5 Blokeoaren doikuntzak (1)**

**Func**

Ikusi informazio gehiago atal honetan: "**10.2.1 Blokeo-pantailako lasterbideak**".

**Pantailaren blokeoa/Pantaila blokeatuaren mezua (1)** edo **Jabearen informazioa (2) / Smart lock**

(1) PIXI 4 (4) (4034X, 4034D) mugikorrerako bakarrik (2) PIXI 4 (5) (5045X, 5045D) mugikorrerako bakarrik Zoaz **Ezarpen** > **Blokeo-ezarpenak (1)** edo **Segurtasuna (2)** aukerara, pantailaren segurtasun-doikuntzak irekitzeko.

Ukitu **Pantailaren blokeoa**, eta hautatu pantaila desblokeatzeko modu bat. Ondoren, segi pantailako jarraibideei, pantailaren blokeoaren konfigurazioa amaitzeko. Doikuntza gehiago (**Erakutsi eredua, Blokeatu automatikoki** eta **Blokeatu pizteko botoiaz**) aukeran izango dituzu telefonoa eredu batekin, PIN batekin edo pasahitz batekin blokeatuz gero.

Ukitu **Pantaila blokeatuaren mezua (1)** edo **Jabearen informazioa (2)**, testua edo jabearen informazioa idatzi eta blokeo-pantailan bistara dadin.

**Smart lock** aukera erabilita, zure konfiantzazko gailuak, tokiak, aurpegiak, ahotsak eta abar ezar ditzakezu. Funtzio hau aktibatzeko, pantaila blokeatzeko modu bat hautatu behar duzu lehendabizi.

### **10.2.6 Soinuak eta jakinarazpenak**

Erabili soinuaren doikuntzak gertaera eta inguruetarako tonuak konfiguratzeko.

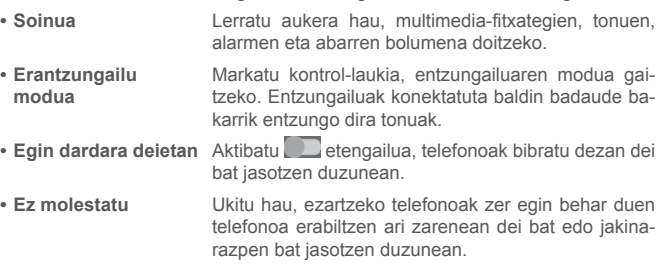

- **• Telefonoaren dei-tonua** Ukitu hau sarrerako deien tonua definitzeko.
- **• Jakinarazpenen tonu lehenetsia** Ukitu hau jakinarazpenetarako tonu lehenetsia ezartzeko.
- **• Desaktibatu pizteko/ itzaltzeko tonua** Desaktibatu Desaktibatu **pizteko/itzaltzeko tonua**(1) sakatuta edo markatu **Pizteko/itzaltzeko tonua**(2) kontrol-laukia, dei-tonua aktibatzeko telefonoa aktibatzen edo desaktibatzen duzunean.
- **• Beste soinu batzuk** Aktibatu **etengailuak**, teklatuaren tonuak, blokeatutako pantailako soinuak, ukitutakoan egiten dituen soinuak eta ukitutakoan bibrazioa egitea aktibatzeko. Aukera hau ere aktiba dezakezu: **Duración vibración respuesta táctil** (2).
- **• Gailua blokeatuta dagoenean** Ukitu hau, hautatzeko zer nahi duzun egitea gailua blokeatuta dagoela: jakinarazpenaren eduki guztia bistaratzea edo ezer ez bistaratzea
	- Ukitu hau blokeatzeko, lehentasunak ezartzeko edo aplikazioen jakinarazpenei gainbegiratu bat egiteko. **CCC**
- **• Jakinarazpenetarako sarbidea** Ukitu hau, jakinarazpenaren entzuleak zein diren ikusteko.
- **• Ez molestatu moduaren sarbidea** Ukitu hau, ikusteko zer aplikaziok duten **Ez molestatu** aktibatu.

# **10.2.7 Aplikazioak**

**• Aplikazioen jakinarazpenak**

Aplikazioen konfigurazioak aukera ematen du telefonoan instalatutako aplikazioen xehetasunak ikusteko, datuak kudeatzeko eta horien etetea behartzeko, baita webguneen edo mezu elektronikoen bidez eskuratutako aplikazioak instalatzea baimentzeko ere.

# **10.2.8 Biltegiratzea eta USBa**

Erabili doikuntza hauek, telefonoan eta mikroSD txartelean zenbat leku duzun jakiteko edo mikroSD txartela kudeatzeko.

(1) PIXI 4 (4) (4034X, 4034D) mugikorrerako bakarrik

(2) PIXI 4 (5) (5045X, 5045D) mugikorrerako bakarrik

(1) PIXI 4 (4) (4034X, 4034D) mugikorrerako bakarrik (2) PIXI 4 (5) (5045X, 5045D) mugikorrerako bakarrik

# **10.2.9 Batera**

Bateria pantailan, bateriaren ehunekoa egoera-barran bistaratzeko edo energiaren aurrezte adimenduna aktibatzeko aukeratu dezakezu.

Erabat kargatu zenuenetik izan duen erabilerari buruzko datuak ere ikus ditzakezu. Bateriaren egoera zein den eta zenbat denboraz erabil dezakezun berriro kargatu aurretik ere bistaratzen ditu pantailak. Ukitu kategoria, haren kontsumo espezifikoaren berri izateko.

Energiaren erabilera doitu dezakezu, pantailaren distira edo itxarote-denbora doituta **Pantailaren ezarpenak** aukeran.

### **10.2.10 Memoria**

Guztizko memoria, erabilgarri dagoen lekua eta memoriaren erabilerari buruzko datuak kontrolatzeko erabil dezakezu aukera hau.

# **10.3 Pertsonala**

### **10.3.1 Kokapena**

Aktibatu **etengailua, sare mugikorren eta WiFiaren kokapenari, Google** Maps-i eta abarri buruzko informazioa aktibatzeko.

### **Modua**

Kokapenera nola joan hautatzeko.

- **• Zehaztasun handia:** GPSa, WiFia eta sare mugikorrak erabiltzeko kokapena bilatzeko.
- **• Bateria aurreztea:** WiFia, bluetootha eta sare mugikorrak erabiltzeko kokapena bilatzeko.
- **• Gailua soilik:** GPS erabiltzen du kokapena zehazteko.

### **Azken kokapen-eskaerak**

Zerrenda honetan bistaratzen dira kokapena eskatu berri duten aplikazioak.

### **10.3.2 Segurtasuna**

**Pantailaren blokeoa/Jabearen informazioa/Smart lock (1)** 

Ikusi informazio gehiago atal honetan: **"10.2.5 Blokeoaren doikuntzak".**

### **Telefonoa enkriptatzea (1)**

Zenbakizko PIN bat, eredu bat edo pasahitz bat behar da, telefonoa pizten duzun bakoitzean deszifratzeko.

### **Nire telefonoa bilatzea**

Desaktibatu  $\Box$ etengailua, telefonoa lapurtuz edo galduz gero pribatutasuna babesteko.

### **SIM txartela blokeatzeko doikuntzak**

Zure gailuak bi SIM baldin baditu zein konfiguratu nahi duzun hautatzeko balio du.

Aktibatu **Blokeatu SIM txartela** etengailua, SIM txartela PIN kodearekin blokeatzeko.

Sakatu **Aldatu SIM PINa**, PIN kodea aldatzeko.

### **Pasahitzak ikusgai**

Aktibatu etengailua, pasahitza idatzi ahala bistaratzeko.

### **Gailuen administratzaileak**

Ukitu hau, gailuaren administratzaileak ikusteko edo desaktibatzeko.

### **Iturburu ezezagunekoak**

Desaktibatu **etengailua**, webguneetatik, posta elektronikotik edo Google Play Store-z bestelako lekuetatik eskuratutako aplikazioak instalatzea baimentzeko.

Telefonoa eta datu pertsonalak babesteko, jatorri fidagarrietako aplikazioak bakarrik deskargatu (adibidez, Google Play Store).

(1) PIXI 4 (5) (5045X, 5045D) mugikorrerako bakarrik

### **Abiarazi kudeaketa automatikoki (1)**

Sistema abiarazten denean, abiarazte automatikoko aplikazioak kudeatzeko balio du.

### **Aplikazio-baimenak (1)**

Aktibatu **etengailua**, aplikazioen baimenak kudeatzeko, eta zure segurtasuna eta pribatutasuna babesteko.

### **Biltegiratze mota**

**Sólo Software** biltegiratze-mota lehenespenez ezarrita dago.

### **Kredentzial fidagarriak**

Ukitu hau, CS ziurtagiri fidagarriak bistaratzeko.

**Instalatu memoriatik (1) / Barne-biltegitik (2)** 

Ukitu hau, ziurtagiriak **memoria (1)** edo **barne-biltegirik (2)** instalatzeko.

### **Garbitu kredentzialak**

Ukitu hau, ziurtagiri guztiak ezabatzeko.

### **Fidagarritasun agenteak**

Konfiantzazko agenteak ikusteko eta desaktibatzeko aukera irekitzeko balio du. Lehenik pantaila blokeatzeko aukera bat aktibatu behar duzu funtzio hau gaitzen duzunean.

### **Pantaila ainguratzea**

etengailua aktibatuta, pantaila bat une oro bistaratu dezakezu, ainguraketa kendu arte. Ireki ainguratu nahi duzun pantaila, ukitu **Informazio orokorra** tekla, lerratu pantaila gora, eta, ondoren, ukitu ainguraketa-ikonoa  $\Box$ . Ainguraketa kentzeko, luze sakatu **atzera** egiteko tekla.

(1) PIXI 4 (4) (4034X, 4034D) mugikorrerako bakarrik (2) PIXI 4 (5) (5045X, 5045D) mugikorrerako bakarrik

### **Erabiltzeko sarbidea duen aplikazioa**

Menua irekitzen da aplikazioa erabiltzeko sarbidea ikusteko edo berrezartzeko.

### **10.3.3 Kontuak**

Erabili doikuntza hauek zure posta elektronikoa eta beste kontu bateragarri batzuk eransteko, kentzeko eta kudeatzeko. Horrez gain, doikuntza hauek erabil ditzakezu jakiteko ea aplikazioek beren planifikazioaren arabera bidaltzen, jasotzen eta sinkronizatzen dituzten datuak eta ea aplikazio guztiek erabiltzailearen datuak automatikoki sinkroniza ditzakete.

### **Kontua gehitzea**

Ukitu **Gehitu kontua +** ikonoa, hautatutako aplikazioan kontu bat gehitzeko.

### **10.3.4 Google**

Telefono honek Googleren kontu bat eta zerbitzuak konfiguratzeko aukerak eskaintzen ditu.

### **10.3.5 Hizkuntza eta testua idaztea**

Erabili hizkuntza- eta idazte-doikuntzak, telefonoaren testuaren hizkuntza hautatzeko eta pantailako teklatua konfiguratzeko. Ahotsa sartzeko doikuntzak eta erakuslearen abiadura ere konfiguratu ditzakezu.

### **Hizkuntza**

Nahi duzun hizkuntza eta eskualdea aukeratu ditzakezu.

### **Zuzentzailea**

Aktibatu etengailua, sistemak hitzak iradoki ditzan.

### **Hiztegi pertsonala**

Hiztegira gehitu dituzun hitzen zerrenda irekitzeko. Ukitu hitz bat, editatzeko edo ezabatzeko. Ukitu eransteko botoia +, hitzak gehitzeko.

### **Uneko teklatua**

Testua idazteko modu lehenetsi bat hautatzeko.

### **Android teklatua (AOSP)**

Ireki menuak, Androiden hizkuntza definitzeko, idazteko lehentasunak ezartzeko, itxura eta diseinua hautatzeko, keinu bidez idaztea hautatzeko, testuen zuzenketa aktibatzeko eta abar egiteko.

### **Googleren ahots bidezko idazketa**

Ukitu menuaren goiburukoa eta amaitu testua ahots bidez idazteko Googleren aukeraren konfigurazioa, bistaratzen den pantailan.

### **Ahots-sintesiaren aukerak:**

- **• Motor hobetsia:** Ahotsa sintetizatzeko motor lehenetsi bat hautatzeko. Ukitu doikuntza-ikono bat  $\{ \bullet \}$ , motor bakoitzaren aukera gehiago bistaratzeko.
- **• Ahotsaren abiadura:** Ukitu hau, ahots-sintetizatzailearen abiadura hautatzeko elkarrizketa-koadroa irekitzeko.
- **• Entzun adibidea:** Ukitu hau, ahots-sintetizatzailearen adibide labur bat erreproduzitzeko, uneko konfigurazioarekin.
- **• Hizkuntzaren egoera lehenatsiak**: Lehenetsitako hizkuntzaren egoera bistaratuko da.

### **Erakuslearen abiadura**

Ukitu hau, erakuslearen abiadura aldatzeko elkarrizketa-koadroa irekitzeko. Ukitu **ADOS**, berresteko.

### **10.3.6 Segurtasun-kopiak egitea eta berrabiaraztea**

### **Egin datuen babeskopia**

Aktibatu **etengailua telefonoaren doikuntzen eta Googleko zerbitzarien** beste aplikazio-datu batzuen segurtasun-kopia egiteko, zure Googleko kontua erabilita. Telefonoa aldatzen baduzu, segurtasun-kopia egin diezun doikuntza eta datuak berrezarriko dira telefono berrian, zure Googleko kontuarekin saioa hasten duzun lehenengo aldian. Funtzio hori aktibatu ostean, doikuntza eta datu askoren segurtasun-kopia egiten da; besteak beste: WiFi pasahitzak, gogokoak, instalatutako aplikazio-zerrenda, pantailako teklatuaren bidez hiztegian sartu dituzun hitzak, eta Ezarpen aplikazioan konfiguratutako doikuntza gehienak. Aukera hau desmarkatuz gero, ez da egingo zure konfigurazioaren segurtasun-kopiarik, eta lehendik dauden segurtasun-kopia guztiak ezabatuko dira Googleko zerbitzarietatik.

### **Babeskopietarako kontua**

Zure segurtasun-kontua bistaratzen du; **Gehitu kontua** + ikonoa ukituta ere erants dezakezu bat.

### **Leheneratze automatikoa**

Aktibatu etengailua, gordetako doikuntzak edo beste datu batzuk berrezartzeko, aplikazio bat berriro instalatzen duzunean.

### **Sarearen ezarpenen berrezarpena**

Ukitu **BESTABLECER AJUSTES** botoia, sareko doikuntza guztiak berrezartzeko.

### **DRMak berrezartzea**

Eragiketa honekin, zure gailuko lizentzia guztiak ezabatuko dira.

### **Berrezarri jatorrizkoak**

Telefonoa berrezartzen baduzu, ezabatu egingo dira telefonoaren barne-biltegiratzean dituzun datu pertsonal guztiak, bai eta Googleko kontuari edo beste konturen bati buruzko informazioa, sistemako eta aplikazioetako doikuntzak eta deskargatutako aplikazio guztiak ere. Telefonoa berrabiaraziz gero, ez dira ezabatzen deskargatutako sistemako programak eta mikroSD txarteleko fitxategiak (musika eta argazkiak, adibidez). Telefonoa horrela berrezartzen baduzu, Android lehen aldiz martxan jarri zenuenean eskatu zitzaizun informazio bera eskatuko zaizu.

Telefonoa piztea lortzen ez duzunean, fabrikako datuak berrezar ditzakezu, hardwareko tekla batzuk erabilita. Horretarako, sakatu bolumena igotzeko tekla eta pizteko tekla aldi berean, pantaila pizten den arte.

# **10.4 Sistema**

### **10.4.1 Data eta ordua**

Erabili **Data eta ordua** aukerako doikuntzak data eta ordua bistaratzeko modua pertsonalizatzeko.

### **Ordu/Data automatikoa**

Hautatu Erabili sareak emandako ordua, Erabili GPSak hornitutako ordua edo Desaktibatuta

#### **Ordu-zona autom.**

Aktibatu etengailua, sareak emandako ordu-zona erabiltzeko.

### **Ezarri data**

Ukitu hau, egutegi bat ireki eta telefonoko data eskuz jartzeko.

### **Ezarri ordua**

Ukitu hau elkarrizketa-koadro bat irekitzeko, eta telefonoko ordua eskuz jarri ahal izateko.

#### **Hautatu ordu-zona**

Hautatu telefonoaren ordu-zona, bistaratzen den zerrendan.

### **Erabili 24 h formatua**

Aktibatu etengailua, erlojua 24 orduko formatuan bistaratzeko.

### **Hautatu data-formatua**

Ukitu hau, elkarrizketa-koadro bat ireki eta datak bistaratzeko gogoko formatua hautatzeko.

### **NTP zerbitzaria**

Aldatu NTP zerbitzaria **NTP zerbitzaria** ukituta bistaratzen den elkarrizketa -koadroan.

### **10.4.2 Piztea eta itzaltzea programatzea**

Aktibatu etengailuak, pizte/itzaltze programatua aktibatzeko, pizteko/itzaltzeko denbora programatzeko eta errepikatzeko modua hautatzeko.

### **10.4.2 Irisgarritasuna**

Erabili irisgarritasun-doikuntzak telefonoan erabiltzaileak instalatutako irisgarritasun-osagarriak konfiguratzeko.

### **TalkBack**

Ukitu hau, TalkBack aukera aktibatzeko edo desaktibatzeko. TalkBack aktibatzen baduzu, gailuak ahots-mezuak bidaltzen ditu ikusmen-urritasuna dutenentzat, eta ukitu, hautatu eta aktibatzen dena deskribatzen du.

### **Etengailu bidezko sarbidea**

Aktibatu **Erabilerraztasun-osagarria etengailua**, telefonoa tekla-konbinazio konfiguragarriekin kontrolatzeko. Ukitu EZARPEN pantailaren goian ezkerraldean, zerrendako jokaerei tekla-konbinazioak esleitzeko.

### **Clean Master (1)**

Aktibatu **etengailua, Clean Master** aktibatzeko. Haren bidez, erabiltzen ez diren aplikazioak hibernazioan jar daitezke, bateria aurrezteko.

### **Azpitituluak**

Aktibatu etengailua, telefonoko pantailako argazki-oinak aktibatzeko.

### **Handiagotzeko keinuak**

Aktibatu edo desaktibatu etengailu hau, handitzeko/txikitzeko funtzioa aktibatzeko/desaktibatzeko, pantaila hiru aldiz ukituta.

### **Testu handia**

Aktibatu etengailua, pantailako testua handitzeko.

### **Kontraste handiko testua**

Aktibatu etengailua, kontraste handiko testua aktibatzeko.

### **Piztekoarekin amaitu**

Aktibatu **etengailua, pizteko** botoia sakatuta deia amaitu ahal izateko.

### **Biratu automatikoki**

**Biratu automatikoki aukera** aktibatuta, pantailako edukiak edo teklatuak bira ematen dute automatikoki telefonoari bira ematen diozunean.

### **Ahozkatu pasahitzak**

Aktibatu etengailua, idatzi ahala sistemak pasahitza esan dezan.

### **Erabilerraztasun-lasterbidea**

Aktibatu etengailua, irisgarritasun-ezaugarriak bizkor aktibatzeko.

### **Testua > ahotsa ezarpenak**

Informazio gehiago eskuratzeko, zoaz hona: **Ezarpen** > **Hizkuntza eta teklatua** > **Testua** > **Ahotsa ezarpenak** > **Moto hobetsia/Ahotsaren abiadura/Entzun adibidea/Hizkuntzaren egoera lehentasunak**

### **Ukitzearen erreakzio tartea**

Ukitu hau ukitzearen eta luze sakatzearen itxarote-denbora doitzeko. Funtzio honen bidez hauta dezakezu erregistratu aurretik zenbat denbora eduki behar duzun sakatuta.

### **Quick Translate (1)**

Aktibatu etengailua Quick Translate aktibatzeko.

Koloreen alderantzikatzea

Ukitu etengailua, kolorea alderantzikatzeko aukera aktibatzeko edo desaktibatzeko.

Koloreen zuzentzea

Aktibatu **etengailua**, kolorea zuzentzeko aukera aktibatzeko. Zuzentzeko modua ere hauta dezakezu menu honetan.

### **10.4.4 Legeak eta segurtasuna**

Araudiari eta segurtasunari buruzko informazioa dago aukera honetan: produktuaren modeloa, fabrikatzailearen izena, eta abar.

### **10.4.5 Garatzailearen aukerak**

Funtzio hau aktibatzeko, ukitu **Ezarpen** > **Telefonoari buruz**, eta, gero, ukitu **Konpilazio zenbakia** zazpi aldiz. Gartzaile-aukerak aukera erabilgarri egongo da. **Garatzailearen aukera**-pantailan Android aplikazioak garatzeko doikuntza erabilgarriak daude.

### **10.4.6 Telefonoari buruz**

Informazio ugari dago hemen: lege-informazioa, modeloaren zenbakia, Android bertsioa, oinarri-bandaren bertsioa, kernel bertsioa eta konpilazio-zenbakia. Baita aukera hauek ere:

### **Sistemaren eguneratzeak**

Ukitu hau sistemaren eguneraketak bilatzeko.

### **Egoera**

Bateriaren egoera, SIM txartelaren egoera, IMEIari buruzko informazioa IP-helbidea eta abar daude hemen..

# **11 Telefonoaren softwarea eguneratzea ..................................**

Mobile Upgrade edo Actualización FOTA tresna erabil dezakezu telefonoaren softwarea eguneratzeko.

# **11.1 Mobile Upgrade**

Deskargatu Mobile Upgrade tresna ALCATELen webgunean (www.alcatel-mobile.com), eta instala ezazu PCan. Abiaraz ezazu tresna, eta eguneratu zure telefonoa, argibideak urratsez urrats jarraituz (kontsultatu ezazu tresnarekin batera datorren erabiltzailearen eskuliburua). Hala, zure telefonoak programarik modernoenak izango ditu.

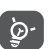

Eguneratze-prozesuaren ondoren, zure informazio pertsonal guztia galduko da behin betiko. Gomendatzen dizugu, eguneratu aurretik, zure datu pertsonalen segurtasun-kopia egitea, Smart Suite-ren bidez.

# **11.2 FOTA eguneratzea**

FOTA eguneratze-tresnarekin (Firmware Over-The-Air), telefonoaren softwarea eguneratu dezakezu.

**Sistemaren eguneratzeak** aukerara sartzeko, ukitu **Ezarpen** >**Telefonoari buruz > Sistemaren eguneratzeak**. Edo ukitu aplikazioen fitxa **hasierako** pantailan, eta, ondoren, hautatu **Sistema-eguneratzeak**.

Ukitu G, telefonoak software berriena bilatu dezan. Sistema eguneratu nahi baduzu, ukitu **DESKARGATU** eta, amaitzen duenean, ukitu **INSTALATU** eguneraketa amaitzeko. Hori eginda, zure telefonoak softwarearen bertsio berriena edukiko du.

Eguneraketak bilatu aurretik, datu-konexioa aktibatu behar duzu. Automatikoki egiaztatzeko doikuntzak ere badaude,  $\frac{1}{2}$ ukitu eta, ondoren, **Ezarpen** hautatuta.

Egiaztatze automatikoa hautatu baduzu, sistemak bertsio berria aurkitzen duenean,  $\Omega$  ikonoa bistaratuko da egoera-barran. Ukitu jakinarazpena, zuzenean Sistemaren eguneratzeak aukeran sartzeko.

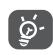

Ez aldatu lehenetsitako biltegiratze-kokapena FOTA deskargatzen edo eguneratzen ari denean, eguneratze-pakete zuzenak bilatzean akatsik gerta ez dadin.

# **12 Osagarriak .....................................**

ALCATEL telefono mugikorren azken belaunaldiak "esku libreko funtzioa" du barnean, telefonoa distantzia jakin batetik erabili ahal izateko, adibidez, mahai baten gainean dagoenean. Zure elkarrizketak konfidentzialak izan daitezen, entzungailu edo esku libreko eramangarri bat ere badu.

- 1. Kargagailua
- 2. USB kablea
- 3. Entzungailuak
- 4. Eskuliburu laburra
- 5. Segurtasunari eta bermeari buruzko informazioa
- 6. LCD eranskailua

Erabili gailuarekin datozen ALCATELen bateriak, kargagailuak eta osa-Ø garriak bakarrik.

# **13 Telefonoaren bermea ..................**

Zure telefonoa bermatuta dago bi (2) urterako (1), jatorrizko fakturan ageri den erosketa-datatik zenbatzen hasita, erabilera normalean agertzen den akats ororen aurka. Behar bezala beteta aurkeztu behar da faktura hori, garbi adieraziz: izena, modeloa, IMEIa, data eta saltzailea.

Telefonoak erabilera normala eragozten dion akatsen bat baldin badu, berehala eman behar diozu horren berri zure saltzaileari, eta, jatorrizko fakturarekin batera, telefonoa eraman.

Akatsen bat duela egiaztatzen bada, telefonoa (edo haren piezaren bat) konpondu edo aldatu egingo zaizu, zer komeni den. Konpondutako telefonoek eta haien pieza osagarriek hiru (3) hilabeteko bermea dute akats bererako. Antzeko funtzionaltasuna eskaintzen duten pieza berregokituekin egin liteke konponketa edo telefono-aldaketa.

Piezen eta eskulanaren kostua sartzen da berme honetan, baina ez beste inolako kosturik.

Berme honek ez ditu estaltzen telefonoak eta/edo pieza osagarriek arrazoi hauengatik izaten dituzten akatsak:

1) Telefonoa erabiltzen den eremu geografikoan aplikatzen diren erabilera- edo instalazio-jarraibideak edo segurtasun-arauak eta teknikoak ez betetzea.

2) TCL Communication Ltd-ek emandakoa edo gomendatutakoa ez den ekipo batera konektatzea.

3) Konponketak edo aldaketak TCL Communication Ltd-ek edo haren filialek edo baimendutako mantentze-lanetako zentroak baimendu gabeko herritar partikularrek egiteagatik.

(1) Erabileraren eta sarearen konfigurazioaren araberakoa izango da telefono mugikorraren bateriaren iraupena hitz egiteko denborari, jarduerarik gabeko denborari eta bizitza erabilgarri osoari dagokienez. Bateriak hornigai suntsigarritzat jotzen direnez, zehaztasunek diote telefonoa erosi ondorengo lehen sei (6) hilabeteetan eta 200 kargatzeetan (gutxi asko) izango duela errendimendurik onena zure telefonoak.

- 4) TCL Communication Ltd-ek baimendutakoak ez diren pertsonek softwareedo hardware-aldaketak edo -doikuntzak egin badituzte.
- 5) Eguraldi txarragatik, ekaitz elektrikoengatik, suteengatik, hezetasunagatik; likido, jaki edo produktu kimikoren bat sartzeagatik, artxiboak deskargatzeagatik, kolpeak emateagatik, goi-tentsioagatik, korrosioagatik, oxidazioagatik eta abarrengatik.

Telefonoa ez da konponduko etiketak edo serie-zenbakiak (IMEI) kenduta badaude.

Berme honek ez die eragiten kontsumitzaileak 2003ko uztailaren 10eko 23/2003 legearen arabera dituen eskubideei.

Inondik ere ez dira izango TCL Communication Ltd edo haren filialak inolako ustekabeko kalteren edo ondorioren erantzule (besteak beste, eragiketen edo jarduera komertzialaren etenarena), baldin eta legeak kalte horien gaineko erantzukizunik egozten ez badie.

Herrialde edo estatu batzuek ez dute uzten ustekabeko kalteak edo ondorioak salbuesten edo murrizten, ezta berme inplizituen iraupena mugatzen ere; beraz, litekeena da aipatutako murrizketak edo salbuespenak zuri ez aplikatzea.

Zure telefonoaren legezko bermearen aplikazioari buruzko erreklamazioren bat egin nahi izanez gero, 2007/11/16 Legeak agintzen duenari jarraikiz, ipini gurekin harremanetan bezeroaren arretarako telefonoaren bidez (902113119) edo helbide honetara idatziz:

Immeuble Le Capitole Parc des Fontaines 55, avenue des Champs Pierreux 92000 Nanterre Frantzia

# **14 Arazoak eta irtenbideak ............**

Zerbitzu-zentroarekin harremanetan jarri aurretik, kontsultatu gomendio hauek:

- • Bateria optimizatzeko, erabat kargatzea gomendatzen dizugu.
- • Ez gorde datu-kantitate handirik telefonoan, horrek funtzionamenduari eragin baitiezaioke.
- • Erabili Actualización FOTA tresna (Firmware Over The Air) telefonoaren softwarea eguneratzeko. Sistemaren eguneratzeetara sartzeko, ukitu aplikazioen fitxa pantaila nagusian, eta, ondoren, hautatu Sistemaren eguneratzeak edo ukitu Ezarpen\Telefonoari buruz\ Sistemaren eguneratzeak
- Ukitu  $\boxed{G}$ , Bilatu eguneratzea, telefonoak software berriena bilatu dezan. Sistema eguneratu nahi baduzu, ukitu botoia, eta, prest dagoenean, ukitu eguneratzea bukatzeko. Hori eginda, zure telefonoak softwarearen bertsio berriena edukiko du. Eguneraketak bilatu aurretik, datu-konexioa edo WiFi-a aktibatu behar duzu. Automatikoki egiaztatzeko doikuntzak ere badaude. Egiaztatze automatikoa hautatu baldin baduzu, sistemak bertsio berri bat bilatzen duenean, elkarrizketa-koadro bat irekitzen da, deskargatzea edo kasurik ez egitea hautatzeko. Jakinarazpena egoera-barran ere bistaratuko da.

FOTA bidez deskargatzean edo eguneratzean, ez aldatu biltegiratze-kokapen lehenetsia, errorerik gerta ez dadin pakete-eguneratze zuzenak gordetzean

• Erabili Berrezarri jatorrizkoak aukera eta Mobile Upgrade tresna telefonoa formateatzeko edo softwarea eguneratzeko (fabrikako datuak berrezartzeko, luze sakatu, aldi berean, pizteko tekla eta bolumena igotzeko tekla). Erabiltzailearen telefonoko datu GUZTIAK —kontaktuak, argazkiak, mezuak, fitxategiak eta deskargatutako aplikazioak— galdu egingo dira, behin betiko. Gomendatzen da Smart suite-ren bidez telefonoko eta profileko datu guztien segurtasun-kopia egitea, formateatu edo eguneratu aurretik.

Gainera, puntu hauek egiaztatzea komeni da:

### **Telefonoa ezin da piztu edo blokeatuta dago**

- • Telefonoa piztu ezin baduzu, kargatu gutxienez 20 minutuz, behar den gutxieneko bateria-karga duela ziurtatzeko, eta saiatu berriz pizten.
- • Telefonoa begizta batean erortzen bada pizteko edo itzaltzeko animazioan eta ezin bada sartu erabiltzailearen interfazera, luze sakatu pizteko tekla, berrabiarazteko. Hala, hirugarren batzuen APK fitxategiek eragiten dituzten SEaren abiarazte-arazoak saihesten dira.
- • Metodo horietako batek ere funtzionatzen ez badu, berrabiarazi telefonoa pizteko tekla eta bolumena igotzeko tekla erabiliz (biak batera sakatuz), edo eguneratu softwarea eguneratze-tresnaren bidez.

### **Telefonoa desaktibatuta geratu da duela zenbait minutu**

- • Berrabiarazi telefonoa. Horretarako, luze sakatu pizteko tekla.
- • Atera bateria, eta sar ezazu berriro. Ondoren, berrabiarazi telefonoa.
- • Hala ere funtzionatzen ez badu, erabili Berrezarri jatorrizkoak, telefonoa berrezartzeko, edo Mobile Upgrade, softwarea eguneratzeko.

### **Telefonoa bakarrik itzaltzen da**

- • Ziurtatu pantaila blokeatuta geratzen dela telefonoa erabiltzen ari ez zarenean, eta begiratu pizteko teklak ez erantzuteko arrazoia desblokeatze-pantaila den.
- • Begiratu bateriaren kargatze-maila.
- • Funtzionatu gabe jarraitzen badu, erabili erabiltzaile-datuak formateatzeko aukera, telefonoa berrabiarazteko, edo FOTA/Mobile Upgrade, softwarea eguneratzeko.

### **Telefonoa ez da behar bezala kargatzen**

- • Ziurtatu ezaugarri hauetako kargagailuak erabiltzen dituzula: mikroUSB konektorea, 5V irteera, 550mA minimoa.
- • Egiaztatu bateria zuzen sartuta dagoela, eta, beharrezkoa bada, garbitu bateriaren kontaktua. Sartu egin behar da kargagailua konektatu aurretik.
- • Egiaztatu bateria ez dagoela guztiz deskargatuta; denbora luzez egon bada deskargatuta, ia 20 minutu igaro daitezke bateriaren karga adierazten duen ikonoa pantailan agertu arte.
- • Egiaztatu kondizio normaletan kargatzen dela (0 °C eta +40 °C bitartean)
- • Atzerrian, begiratu tentsio-sarrerarekin bateragarria den.

### **Nire telefonoa ez da konektatzen inolako saretara, edo "Zerbitzurik gabe" bistaratzen da**

• Begiratu telefono mugikorrak beste sareren bat aurkitzen duen beste toki batean.

- • Egiaztatu sarearen estaldura, operadoreari galdetuta.
- • Egiaztatu SIM txartela baliozkoa dela, operadoreari galdetuta.
- • Saiatu eskuz hautatzen sare erabilgarria(k)
- • Sareak gainkarga baldin badu, saiatu berriz geroago.

### **Telefonoa ezin da Internetera konektatu**

- • Egiaztatu IMEI zenbakia (sakatu \*#06#) kaxan edo bermean agertzen den bera dela.
- • Egiaztatu zure SIM txartelaren Interneteko sarbide-zerbitzua eskuragarri dagoela.
- • Begiratu telefonoaren Interneteko konexioaren doikuntzak.
- • Ziurtatu sare-estaldura duen toki batean zaudela.
- • Saiatu beranduago konektatzen edo beste toki batetik konektatzen.

### **SIM txartel baliogabea**

- • Ziurtatu SIM txartela ondo sartuta dagoela (ikus "SIM txartela sartzea eta ateratzea").
- • Begiratu SIM txartelaren txipa ez ote dagoen hondatuta edo marratuta.
- • Egiaztatu zure SIM txartelaren zerbitzua erabilgarri dagoela.

### **Ezin da deirik egin**

- • Egiaztatu markatu duzun zenbakia zuzena dela eta Deitu sakatu duzula.
- • Nazioarteko deietarako, begiratu herrialdeko/eremuko kodeak.
- • Egiaztatu zure telefonoa sare batera konektatuta dagoela eta sareak ez duela gainkargarik edo erabilgarri dagoela.
- • Egiaztatu abonua operadorearekin (kreditua, SIM txartelaren baliozkotasuna eta abar)
- • Egiaztatu ez dituzula irteerako deiak debekatu
- • Egiaztatu telefonoa ez dagoela hegazkin-moduan.

### **Ezin da deirik jaso**

- • Egiaztatu telefonoa piztuta eta sare batera konektatuta dagoela (eta sareak gainkargarik ez duela edo erabilgarri dagoela).
- • Egiaztatu abonua operadorearekin (kreditua, SIM txartelaren baliozkotasuna eta abar)
- • Egiaztatu ez dituzula sarrerako deiak desbideratu.
- • Egiaztatu ez dituzula dei jakin batzuk debekatu.
- • Egiaztatu telefonoa ez dagoela hegazkin-moduan.

### **Solaskidearen izena edo zenbakia ez da bistaratzen deia jasotzean**

• Egiaztatu operadorearen zerbitzu horretara harpidetuta zaudela.

• Solaskideak ez du ematen bere izena edo zenbakia.

### **Ez ditut nire kontaktuak aurkitzen**

- Egiaztatu SIM txartela ez dagoela kaltetuta.
- Egiaztatu SIM txartela behar bezala sartuta dagoela.
- Inportatu telefonora SIM txartelean gordetako kontaktu guztiak.

### **Deien soinuaren kalitatea eskasa da**

- Deia egitean, bolumena igotzeko eta deitzeko teklaren bidez doitu dezakezu bolumena.
- Begiratu sarearen intentsitatea.

### **Ezin ditut erabili eskuliburuan azaltzen diren funtzioak**

- • Egiaztatu badagokizula zerbitzu hori operadoreari ordaintzen diozunaren arabera.
- Egiaztatu funtzio horrek ez duela behar ALCATEL ONETOUCH osagarriren bat.

### **Nire kontaktuetako zenbaki bat hautatzen dut, baina ezin dut markatu**

- Egiaztatu erregistroaren zenbakia ongi gorde duzula.
- Egiaztatu, atzerrira deitzen baduzu, herrialdearen aurrezenbakia hautatu duzula.

# **Ezin dut zenbakirik gehitu telefono-zerrendara**

• Egiaztatu SIM txartela ez dagoela beteta, kendu kontaktuak edo gorde kontaktuak telefonoaren agendetan (profesionala edo pertsonala).

# **Solaskideek ezin dute mezurik utzi nire ahots-postontzian**

• Galdetu operadoreari zerbitzu hau baduzun ala ez.

### **Ezin naiz ahots-postontzira sartu**

- Ziurtatu zure operadorearen ahots-postontziaren zenbakia ondo sartuta dagoela hemen: "Número de buzón de voz".
- Sarea okupatuta badago, saiatu geroago.

# **Ezin dut MMSrik bidali edo jaso**

- Egiaztatu telefonoak memorian leku librea duela; beteta egon liteke.
- Galdetu operadoreari zerbitzu hau baduzun edo ez, eta begiratu MMS parametroak.
- Egiaztatu operadorearekin SMS zentroaren edo MMS profilen kopurua.
- Saiatu berriz aurrerago; zerbitzari-zentroa beteta egon liteke.

# **SIM txartelaren PINa blokeatuta dago**

• Jarri harremanetan operadorearekin desblokeatzeko PUK kodea lortzeko.

# **Ezin dut telefonoa ordenagailura konektatu**

- Instalatu Smart Suite.
- Egiaztatu USB kontrolagailua behar bezala instalatuta dagoela.
- Ireki jakinarazpen-panela, eta begiratu Smart Suite kudeatzailearen agentea aktibatuta dagoen ala ez.
- Ziurtatu USBa arazteko kontrol-laukia markatu duzula.
- Egiaztatu ordenagailuak Smart Suite instalatzeko behar diren zehaztapen guztiak betetzen dituela
- Ziurtatu gailuarekin datorren kable egokia erabiltzen ari zarela.

# **Ezin ditut fitxategi berriak deskargatu**

- Egiaztatu telefonoan nahikoa memoria dagoela deskargarako.
- Hautatu mikroSD txartela deskargatutako fitxategiak gordetzeko.
- Galdetu operadoreari zure harpidetza zer egoeratan dagoen.

# **Beste gailu batzuek ez dute detektatzen telefonoa bluetooth bidez**

- Egiaztatu bluetooth funtzioa aktibatuta dagoela eta zure mugikorra ikusgai dagoela beste erabiltzaileentzat
- Egiaztatu bi telefonoak bluetootharen atzemate-eremuan daudela.

# **Nola lortu bateriak gehiago irautea**

- Utzi telefonoari erabat kargatzen (2,5 ordu gutxienez).
- Karga partzial baten ondoren, baliteke karga-maila behar bezala ez adieraztea. Kargagailua deskonektatu eta gero, itxaron 20 bat minutu karga-maila zehatza jakiteko.
- Pantailaren distira doitu dezakezu.
- Luzatu ahalik eta gehiena posta elektronikoa automatikoki begiratzeko tartea.
- Eguneratu eskuz albisteak eta eguraldiari buruzko informazioa edo handitu automatikoki egiaztatzeko denbora-tartea.
- Itxi bigarren planoan exekutatzen diren aplikazioak, luzaroan erabili behar ez badituzu.
- Desaktibatu bluetootha, WiFia eta GPSa erabili behar ez dituzunean.

### **Telefonoa berotu egingo da dei luzeak eginez gero, jokoak erabiliz gero, Interneten nabigatuz gero edo beste aplikazio konplexu batzuk exekutatuz gero.**

• Normala da, CPUa datu-bolumen handiak kudeatzen ari baita. Ekintza horiek guztiak amaitzean, telefonoak ohiko tenperatura berreskuratuko du.

# **15 Espezifikazioak .........................**

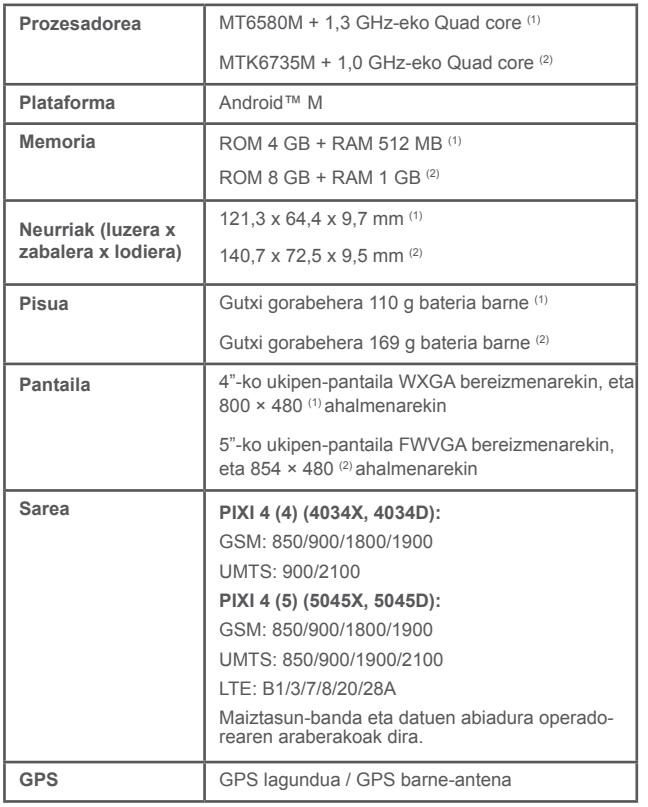

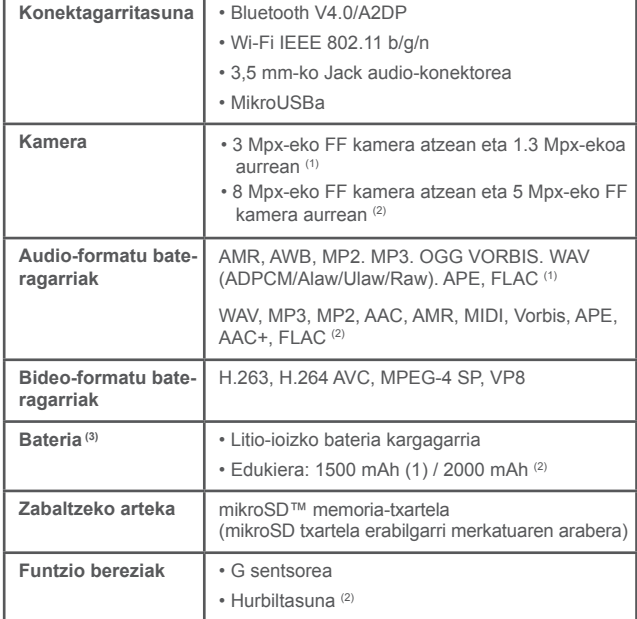

**Oharra:** Zehaztapenak aldatu egin litezke aurretik jakinarazi gabe.

(1) PIXI 4 (4) (4034X, 4034D) mugikorrerako bakarrik

(2) PIXI 4 (5) (5045X, 5045D) mugikorrerako bakarrik

Alcatel-Lucenten marka erregistratua da ALCATEL, eta TCL Communication Ltd-en lizentziarekin erabiltzen du. © Copyright 2016 TCL Communication Ltd. Eskubide guztiak erreserbatuta. Aldez aurretik iragarri gabe materialak edo xehetasun teknikoak aldatzeko eskubidea du TCL Communication Ltd-ek

Telefono honetako "Signature" soinu guztiak NU TROPICek (Amar Kabouche) konposatu, konpondu eta nahasi ditu.